**n**  $\mathbb{R}$  Science **made** smarter

Istruzioni per l'uso - IT

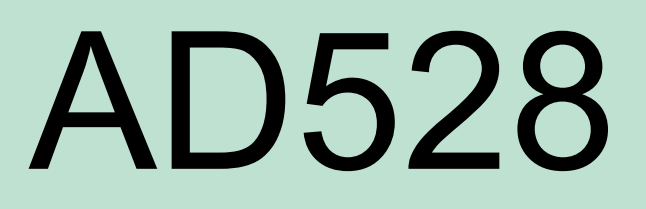

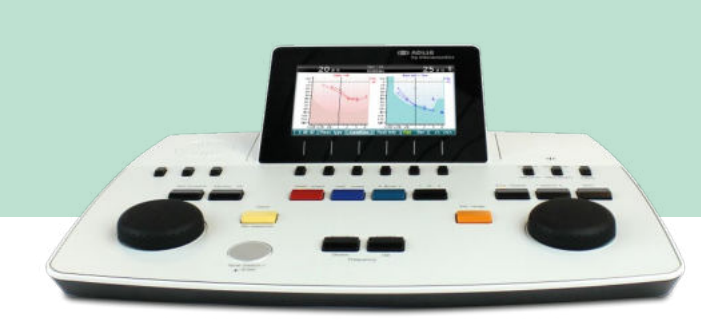

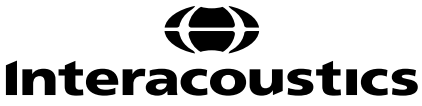

# Indice

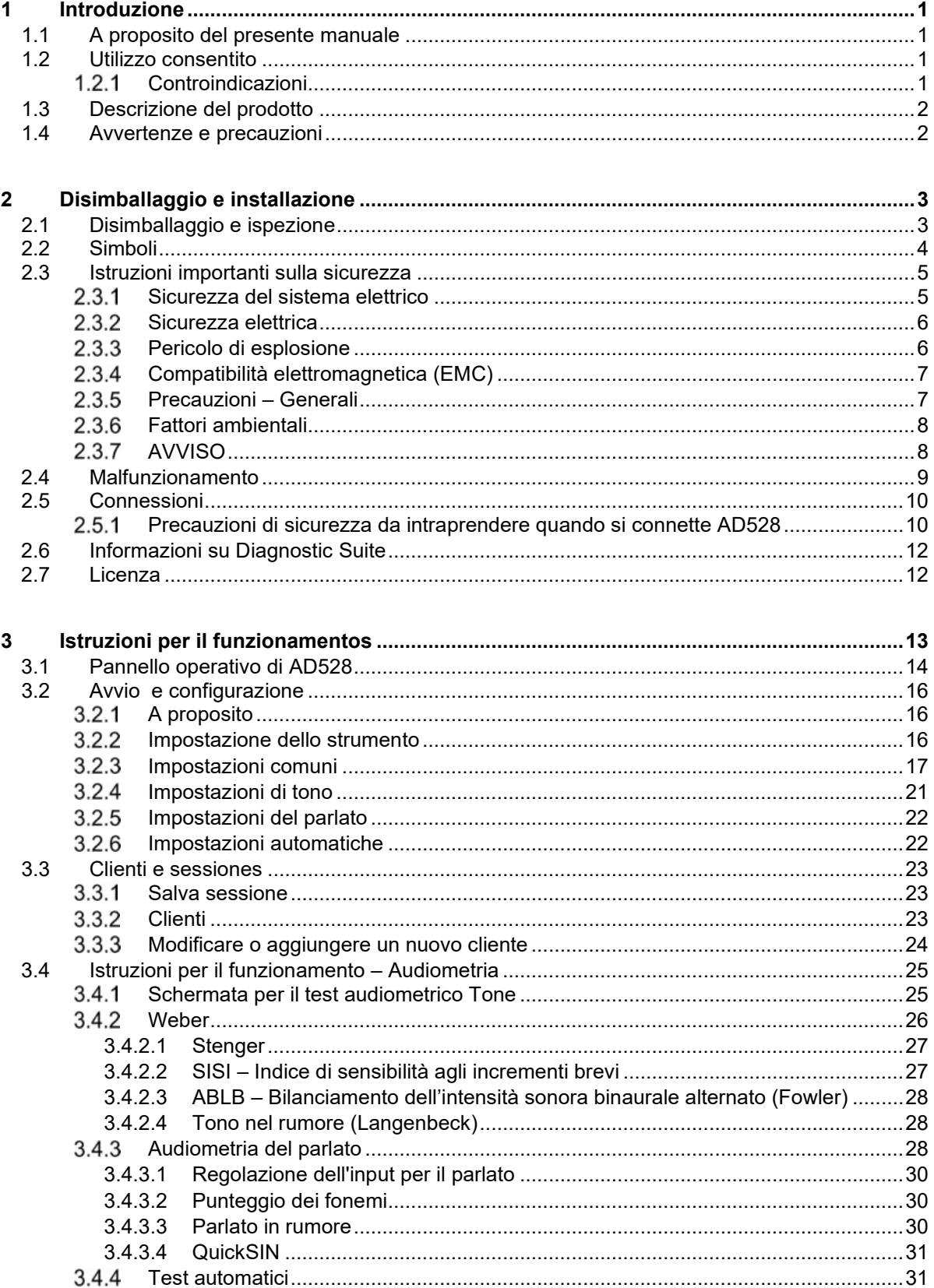

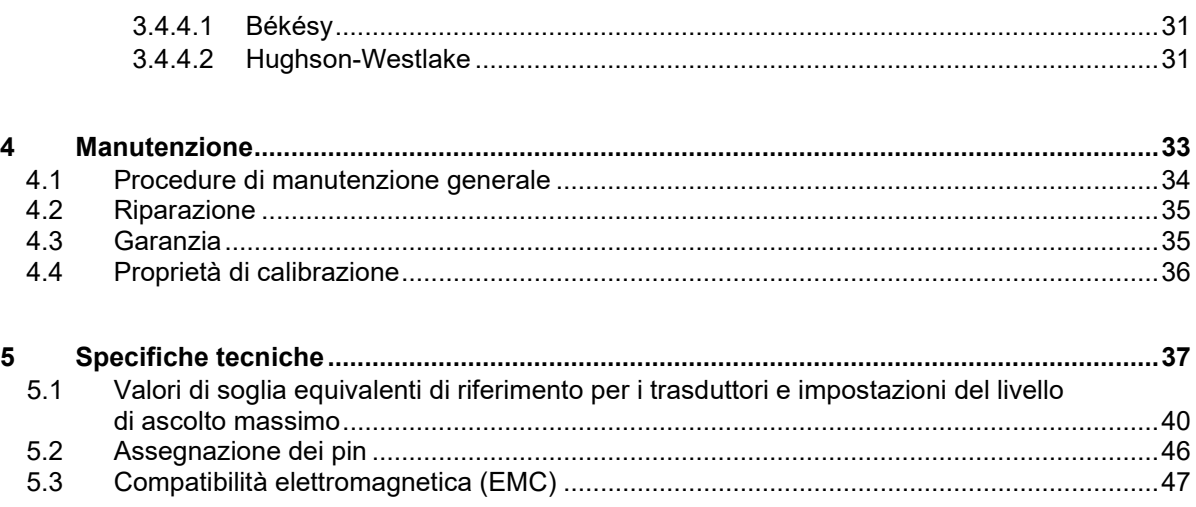

### <span id="page-3-1"></span><span id="page-3-0"></span>1 Introduzione

### **1.1 A proposito del presente manuale**

Il presente manuale è valido per l'audiometro diagnostico Interacoustics AD528. Il presente prodotto è stato fabbricato da:

> Interacoustics A/S Audiometro Allé 1 5500 Middelfart Danimarca Tel.: +45 6371 3555 Fax: +45 6371 3522 Email: info@interacoustics.com Web: www.interacoustics.com

### <span id="page-3-2"></span>**1.2 Utilizzo consentito**

#### **Indicazioni per l'uso**

Interacoustics AD528 è pensato per l'utilizzo da parte di operatori specializzati in ospedali, reparti neonatali, cliniche otorinolaringoiatriche e studi audiologici per l'effettuazione di valutazioni diagnostiche dell'udito e come supporto alla diagnosi di possibili disordini otologici.

#### **Personale consentito**

Operatori specializzati come audiologi, professionisti dell'udito o tecnici appositamente formati.

#### **Popolazione prevista**

Nessuna restrizione.

### <span id="page-3-3"></span>**Controindicazioni**

Non noto

<span id="page-4-2"></span>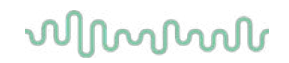

### <span id="page-4-0"></span>**1.3 Descrizione del prodotto**

AD528 è un audiometro di tipo 2 che fornisce risultati per via ossea, aerea, parlato e campo libero. Offre un'ampia gamma di test clinici come SISI, ABLB, Stenger e Békésy.

AD528 comprende i seguenti componenti inclusi:

#### **Componenti inclusi**

**Componenti opzionali**

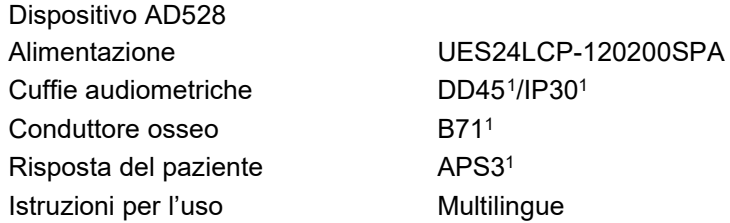

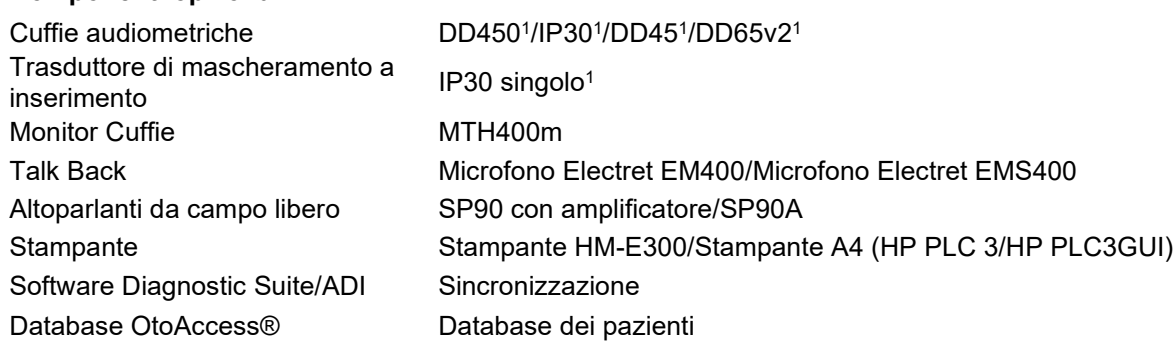

#### <span id="page-4-1"></span>**1.4 Avvertenze e precauzioni**

Nel presente manuale vengono utilizzati i seguenti simboli che indicano avvertenze, precauzioni o avvisi:

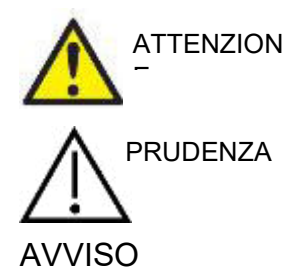

La segnalazione **ATTENZIONE** identifica condizioni o pratiche che possono rappresentare un pericolo per il paziente e/o l'utente.

La segnalazione **PRUDENZA** identifica condizioni o pratiche che possono causare il danneggiamento dell'apparecchio.

AVVISO **AVVISO** è utilizzato in riferimento a pratiche nonrelative a lesioni personali.

**Le leggi federali limitano la vendita di questo dispositivo da parte di o dietro ordine di un medico abilitato**

<span id="page-4-3"></span><sup>1</sup><sup>1</sup> Componente applicato conforme a IEC60601-1

# <span id="page-5-1"></span><span id="page-5-0"></span>2 Disimballaggio e installazione

### **2.1 Disimballaggio e ispezione**

#### **Conservare l'imballaggio di spedizione per spedizioni future**

Conservare l'imballaggio di spedizione di AD528. Questa sarà necessaria nel caso in cui l'apparecchio debba essere restituito a scopo di assistenza. Se è necessario far riparare l'apparecchio, contattare il distributore di zona.

#### **Controllare prima della connessione**

Prima di connettere il prodotto, questo deve venire ispezionato ancora una volta per accertarsi che non siano presenti danni. L'apparecchio nel suo complesso e tutti gli accessori devono venire controllati visivamente per accertarsi che non ci siano graffi o componenti mancanti.

#### **Segnalare immediatamente qualsiasi difetto**

Qualsiasi componente mancante o malfunzionamento deve venire segnalato immediatamente al fornitore dell'apparecchio, allegando la ricevuta, il numero seriale e un'illustrazione dettagliata del problema. Sul retro del presente manuale è incluso un Rapporto di reso in cui è possibile descrivere il problema. In caso di incidente grave, è necessario notificare il produttore e le autorità competenti nel paese di residenza del paziente.

#### **Utilizzare il Rapporto di reso**

Il Rapporto di reso contiene le informazioni necessarie al tecnico dell'assistenza per investigare il problema segnalato. Senza tali informazioni potrebbe essere difficile individuare l'errore e dunque riparare il dispositivo. Restituire sempre il dispositivo accompagnato da un Rapporto di reso compilato nella sua integrità in modo da assicurarsi che la risoluzione del problema sia completamente soddisfacente.

#### **Conservazione**

Se è necessario conservare AD528 per un certo periodo di tempo, assicurarsi che questo venga immagazzinato nel rispetto delle condizioni indicate nella sezione dedicata alle specifiche tecniche.

# whenhal

### <span id="page-6-0"></span>**2.2 Simboli**

Sullo strumento, gli accessori o l'imballaggio è possibile che siano presenti i simboli seguenti:

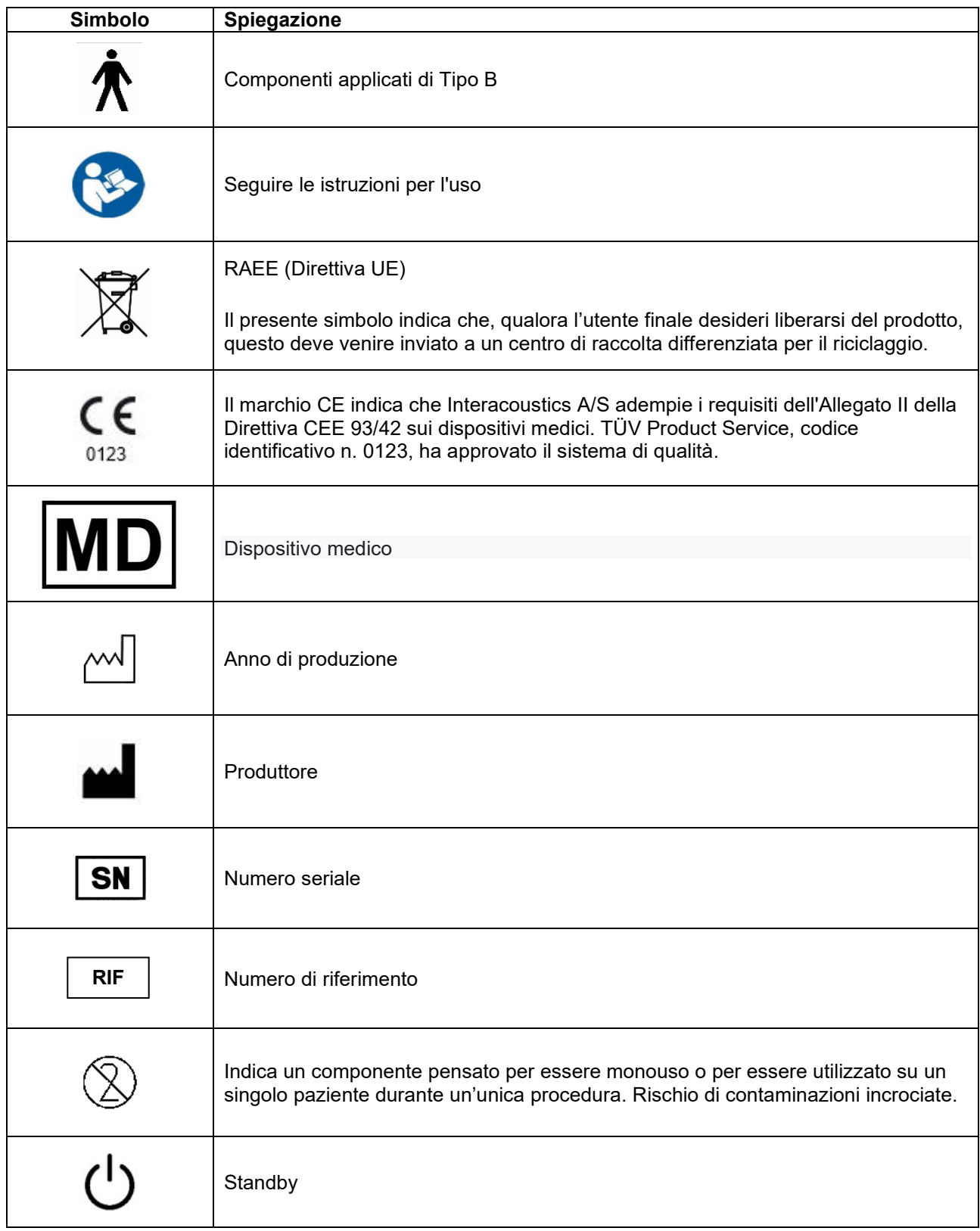

# wllwww

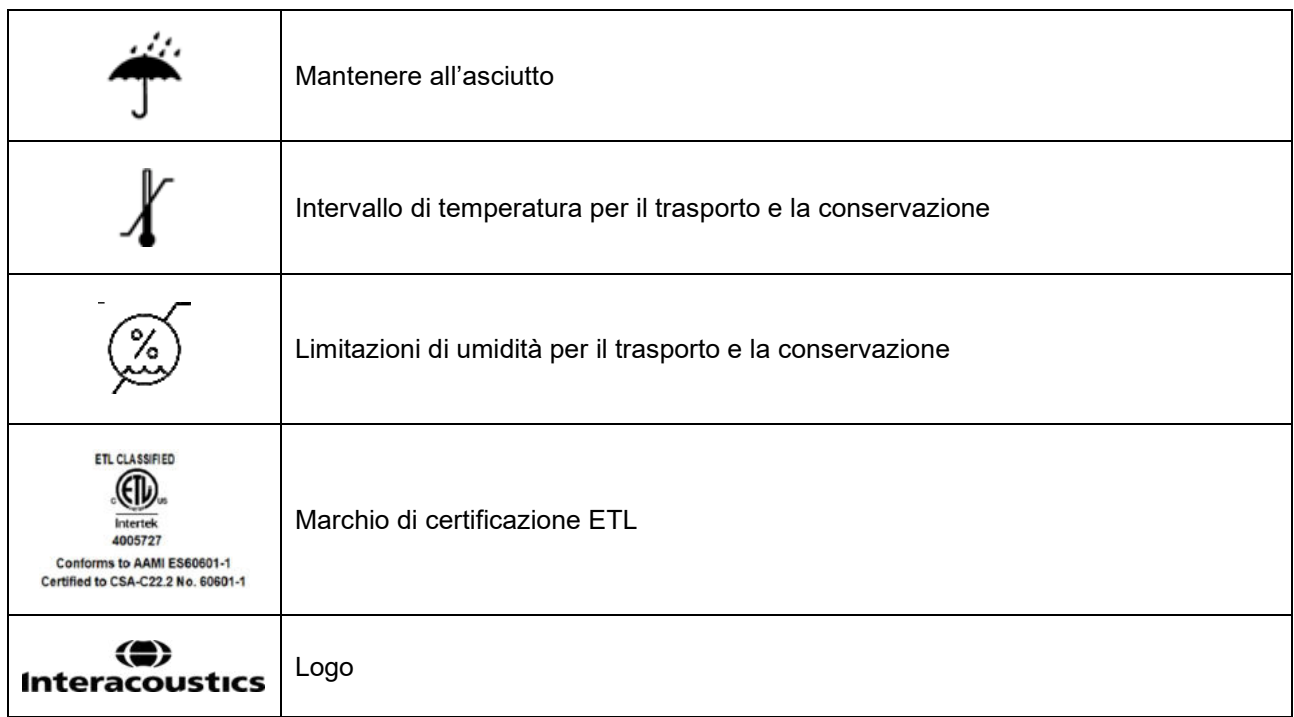

### <span id="page-7-0"></span>**2.3 Istruzioni importanti sulla sicurezza**

Leggere le presenti istruzioni con attenzione e integralmente prima di utilizzare il prodotto

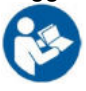

### <span id="page-7-1"></span>**Sicurezza del sistema elettrico**

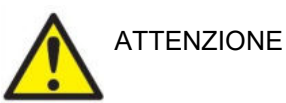

Per la connessione dello strumento al computer, attenersi alle seguenti avvertenze:

Questa apparecchiatura deve essere collegata ad altre apparecchiature e dunque costituisce un sistema elettrico medico. Le apparecchiature esterne per il collegamento all'input e all'output del segnale o ad altri connettori devono essere conformi al relativo standard del prodotto, come ad esempio IEC 60950-1 per le apparecchiature IT e la serie IEC 60601 per le apparecchiature elettriche mediche. Inoltre, tutte le combinazioni analoghe (sistemi elettrici medici) devono essere conformi alle normative in materia di sicurezza elencate nello standard generale IEC 60601-1, edizione 3, paragrafo 16. Tutte le apparecchiature non conformi ai requisiti relativi alla corrente di dispersione indicati in IEC 60601-1 devono restare all'esterno dell'area del paziente (almeno 1,5 m da esso) o disporre di un trasformatore di separazione per ridurre le correnti di dispersione. Chiunque connette apparecchiature esterne all'input e all'output del segnale o ad altri connettori crea un sistema elettrico medico ed è pertanto responsabile della conformità ai requisiti del sistema. In caso di dubbi, contattare un tecnico medico qualificato o il rappresentante di zona. Se lo strumento viene connesso a un PC (apparecchio informatico che forma un sistema), assicurarsi di non toccare il paziente mentre si aziona il PC.

### այրարտար

Utilizzare un dispositivo di separazione (isolamento) per isolare le apparecchiature all'esterno dell'area del paziente da quelle all'interno della stessa. In particolare, il dispositivo di separazione è richiesto durante una connessione di rete. Il requisito del dispositivo di separazione viene definito in IEC 60601-1, paragrafo 16

#### <span id="page-8-0"></span>**Sicurezza elettrica**

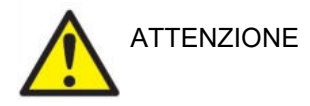

Non modificare l'apparecchio senza autorizzazione di Interacoustics. Non smontare o modificare il prodotto poiché tale operazione potrebbe influire sulla sicurezza e/o sulle prestazioni del dispositivo. Affidare gli interventi di assistenza al personale qualificato.

Per una sicurezza elettrica ottimale, spegnere l'alimentazione se non utilizzato

La spina di alimentazione deve essere posizionata in modo tale che sia facile scollegarla dalla presa

Non utilizzare prese multiple aggiuntive o prolunghe. Per un'impostazione sicura, consultare la sezione [2.4.1.](#page-12-2)

Non utilizzare l'apparecchiatura se questa mostra segni visibili di danni.

Il presente apparecchio contiene una batteria al litio a moneta. Tale batteria può venire sostituita solo dal personale di assistenza. Le batterie possono esplodere o causare ustioni se vengono smontate, frantumate oppure esposte a fiamme o a temperature elevate. Non mandare in cortocircuito.

Il presente dispositivo non è protetto da penetrazioni di acqua o di altri liquidi. Se si verifica uno sversamento di liquidi, controllare il dispositivo con attenzione prima dell'utilizzo oppure inviarlo in assistenza

Nessun componente dell'apparecchio può venire sottoposto ad assistenza o manutenzione mentre è in uso sul paziente.

### <span id="page-8-1"></span>**Pericolo di esplosione**

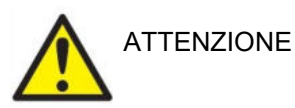

NON utilizzare in presenza di miscele gassose infiammabili. L'utente deve prendere in considerazione la possibilità di esplosioni o incendi quando utilizza questo dispositivo nell'immediata vicinanza di gas anestetici infiammabili.

NON utilizzare lo strumento in ambienti altamente arricchiti di ossigeno come camere iperbariche, tende a ossigeno, ecc.

Prima della pulizia, assicurarsi di aver disconnesso la fonte di alimentazione

### <span id="page-9-0"></span>**Compatibilità elettromagnetica (EMC)**

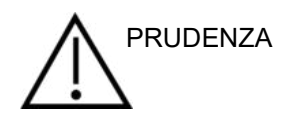

Nonostante il dispositivo rispetti i requisiti pertinenti in materia di EMC, occorre adottare precauzioni per evitare l'esposizione superflua a campi elettromagnetici provenienti, ad esempio, da telefoni cellulari, ecc. Se il dispositivo viene utilizzato vicino ad altre apparecchiature, verificare l'assenza di eventuali interferenze reciproche. Consultare anche l'appendice relativa a EMC.

L'utilizzo di accessori, trasduttori e cavi diversi da quelli specificati, fatta eccezione per i trasduttori e i cavi venduti da Interacoustics o dai suoi rappresentanti, può causare un aumento nelle emissioni o una riduzione nell'immunità dell'apparecchiatura. Per un elenco di accessori, trasduttori e cavi che adempiono i requisiti, consultare anche l'appendice in merito a EMC.

### <span id="page-9-1"></span>**Precauzioni – Generali**

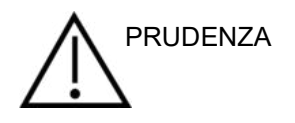

Se il sistema non funziona in maniera adeguata, non utilizzarlo fino a quando non sono state eseguite tutte le riparazioni del caso e l'unità non è stata testata e calibrata al fine di garantirne il funzionamento adeguato nel rispetto delle specifiche di Interacoustics.

Evitare la caduta del dispositivo o evitare eventuali impatti indebiti. In caso di caduta o danneggiamento, restituire lo strumento al produttore per la riparazione e/o calibrazione. Non utilizzare lo strumento se si sospetta che questo sia danneggiato.

Il presente prodotto e i suoi componenti presenteranno prestazioni affidabili solo nel caso in cui siano azionati e ricevano manutenzione nel rispetto delle istruzioni contenute nel presenté manuale, nelle etichette di accompagnamento e/o sugli inserti. Non utilizzare prodotti difettosi. Verificare che tutte le connessioni agli accessori esterni siano fissate in maniera adeguata. I componenti che potrebbero essere danneggiati o assenti o che sono visibilmente usurati, distorti o contaminati devono essere sostituiti immediatamente con componenti di ricambio autentici e puliti prodotti o resi disponibili da Interacoustics.

Interacoustics metterà a disposizione, dietro richiesta, schemi di circuito, elenchi dei componenti, descrizioni, istruzioni di calibrazione e altre informazioni utili al personale di assistenza autorizzato nella riparazione dei componenti del presente apparecchio progettati da Interacoustics come riparabili da parte del personale di assistenza.

Nessun componente dell'apparecchio può venire sottoposto ad assistenza o manutenzione mentre è in uso sul paziente.

Collegare allo strumento solo accessori acquistati da Interacoustics. È possibile collegare al dispositivo solo gli accessori indicati come compatibili da parte di Interacoustics.

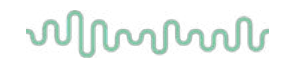

Non inserire o utilizzare in nessun altro modo le cuffie a inserimento senza aver prima installato una punta pulita e non difettosa. Assicurarsi che il gommino o la punta siano installati correttamente. Le punte e i gommini sono solo monouso.

Il presente apparecchio non è progettato per venire utilizzato in ambienti soggetti a fuoriuscite di liquidi.

Controllare la calibrazione nel caso in cui un componente dell'apparecchio venga esposto a shock o maneggiato in maniera impropria.

I componenti contrassegnati come "monouso" sono pensati per essere utilizzati su un unico paziente durante una singola procedura ed è presente un rischio di contaminazione nel caso in cui vengano riutilizzati.

I componenti contrassegnati come "monouso" non sono pensati per essere utilizzati nuovamente.

Utilizzare solo trasduttori calibrati con l'apparecchio effettivamente in uso.

#### <span id="page-10-0"></span>**Fattori ambientali**

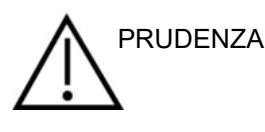

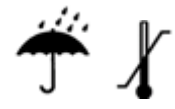

Le temperature non rientranti nell'intervallo specificato nella Sezione [5](#page-39-1)  potrebbero causare danni permanenti allo strumento e ai relativi accessori.

Non utilizzare il dispositivo in presenza di liquidi che possano entrare in contatto con uno dei componenti o dei cablaggi elettronici. Nel caso in cui l'utente sospetti che dei liquidi siano entrati in contatto con i componenti o gli accessori del sistema, l'unità non deve essere utilizzata fino a quando questa non sia stata ritenuta sicura da un tecnico autorizzato dell'assistenza.

Non posizionare lo strumento accanto a fonti di calore di alcun tipo e lasciare uno spazio sufficiente attorno allo strumento per garantire una ventilazione adeguata.

### <span id="page-10-1"></span>2.3.7 **AVVISO**

Allo scopo di prevenire errori nel sistema, adottare le precauzioni adeguate per evitare l'ingresso nel PC di virus e simili.

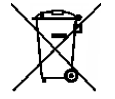

All'interno dell'Unione Europea è illegale smaltire oggetti elettrici ed elettronici fra i rifiuti indifferenziati. I rifiuti elettrici ed elettronici possono contenere sostanze pericolose e, pertanto, devono essere raccolti separatamente. Tali prodotti sono contrassegnati con il simbolo, mostrato di seguito, di un bidone barrato. La collaborazione dell'utente è importante per assicurare un elevato livello di riutilizzo e riciclaggio dei rifiuti elettrici ed elettronici. Il mancato riciclaggio in maniera appropriata di tali rifiuti può rappresentare un rischio per l'ambiente e, di conseguenza, per la salute degli esseri umani.

Al di fuori dell'Unione Europea, è necessario seguire i regolamenti locali al momento dello smaltimento del prodotto al termine della sua vita utile.

# whenhou

#### <span id="page-11-0"></span>**2.4 Malfunzionamento**

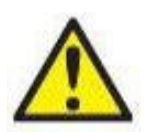

In caso di malfunzionamento di un prodotto, è importante proteggere pazienti, utenti e altre persone da eventuali danni. Pertanto, se il prodotto ha causato o potenzialmente potrebbe causare dei danni, deve essere rimosso e spostato in un idoneo luogo separato dalle altre apparecchiature.

I malfunzionamenti pericolosi e non pericolosi relativi al prodotto stesso o al suo utilizzo, devono essere riportati immediatamente al distributore da cui è stato acquisito. È necessario includere più dettagli possibili, ad esempio il tipo di danno, il numero di serie del prodotto, la versione del software, gli accessori collegati e qualsiasi altra informazione pertinente.

In caso di decesso o di incidente grave in relazione all'uso del dispositivo, l'incidente deve essere immediatamente riportato a Interacoustics e all'autorità nazionale locale competente.

# wllmnnu

### <span id="page-12-0"></span>**2.5 Connessioni**

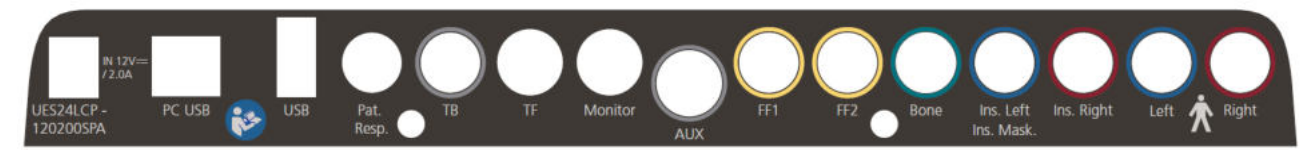

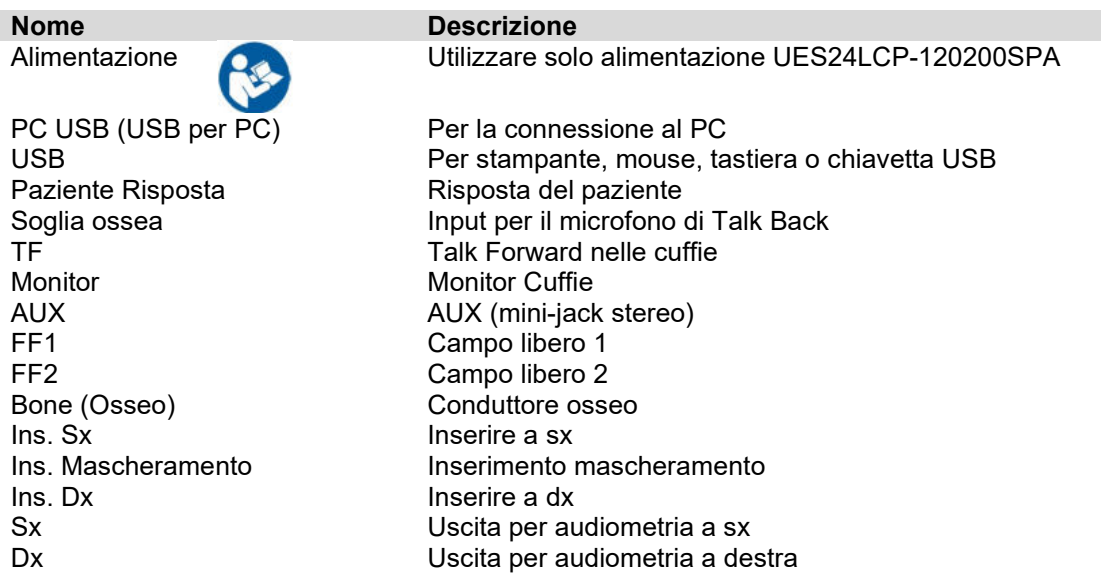

### <span id="page-12-2"></span><span id="page-12-1"></span>**Precauzioni di sicurezza da intraprendere quando si connette AD528**

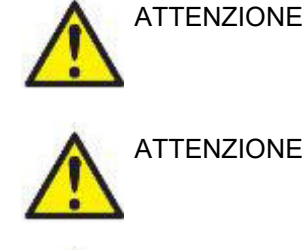

**ATTENZIONE** 

Utilizzare solo alimentazione UES24LCP-120200SPA.

La presa separabile per UES24LCP-120200SPA viene utilizzata per disconnettere in maniera sicura il dispositivo dalla rete. Non posizionare l'alimentatore in modo tale che sia difficile disconnettere il dispositivo.

Se si effettua una connessione con dispositivi standard come, ad esempio, una stampante o una rete, è necessario prendere precauzioni particolari allo scopo di mantenere la sicurezza da un punto di vista medico. Mettere in atto le istruzioni seguenti.

**AVVISO:** per una protezione dei dati ottimale, devi adeguarti a tutti i seguenti punti:

- 1. Devi utilizzare sistemi operativi supportati da Microsoft
- 2. Devi verificare che ai sistemi operativi vengano applicate le patch di sicurezza
- 3. Devi abilitare la crittografia dei database
- 4. Devi usare account utente e password individuali
- 5. Devi disporre di un accesso fisico e di rete sicuro ai computer dotati di archiviazione dei dati locale
- 6. Devi utilizzare software antivirus, firewall e anti-malware aggiornati
- 7. Devi implementare una politica di backup appropriata
- 8. Devi implementare adeguati criteri di conservazione dei registri

### whenhout

Fig 1. AD528 utilizzato con l'alimentatore approvato dal punto di vista medico.

 $\overline{\phantom{1}}$  AD528 - Power supply Mains outlet  $-$ UES24LCP-120200SPA

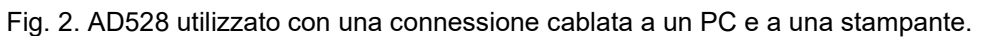

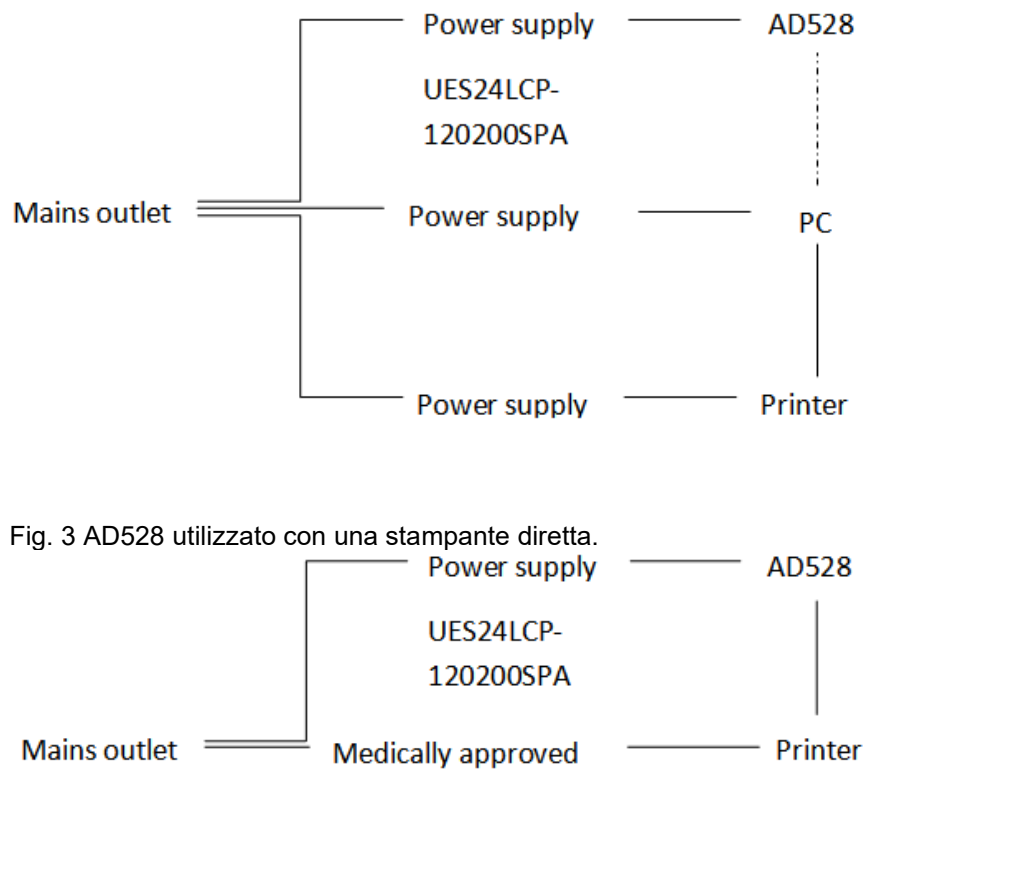

Fig. 4 AD528 utilizzato con una stampante termica.

Mains outlet - Power supply - AD528 - Thermal printer UES24LCP-120200SPA

### <span id="page-14-0"></span>**2.6 Informazioni su Diagnostic Suite**

Andando su Menu > Aiuto > Informazioni comparirà la finestra in basso. Questa è l'area del programma dove si possono gestire i codici di licenza e controllare le versioni della suite, del firmware e della build.

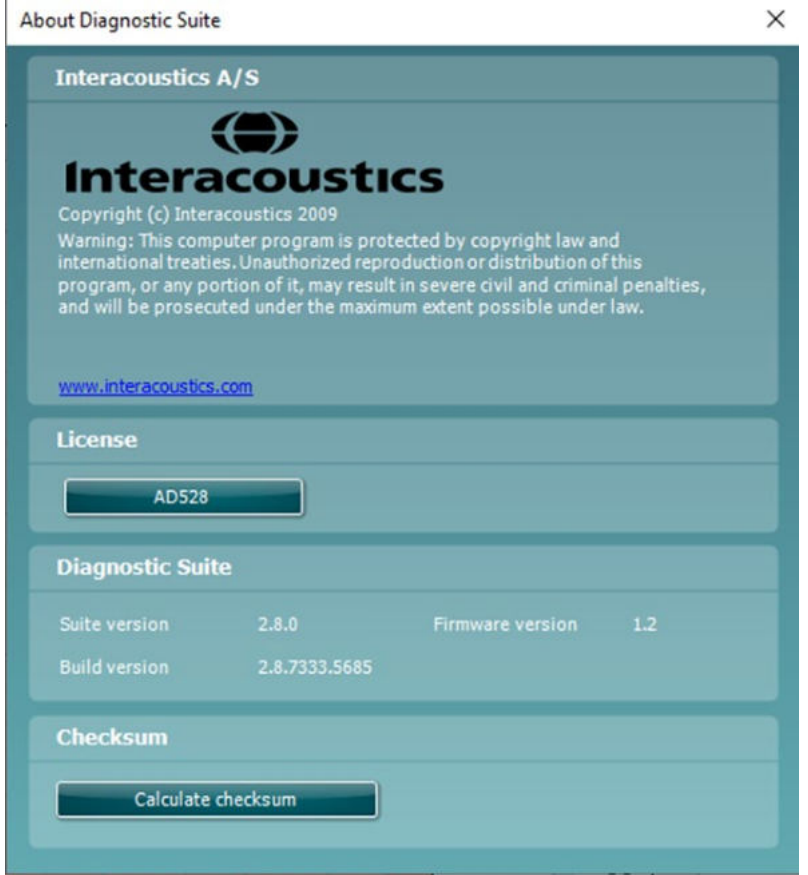

In questa finestra è presente anche la sezione Checksum, che consente di verificare l'integrità del programma. Essa esegue un controllo del contenuto dei file e delle cartelle della versione del programma. La funzione utilizza l'algoritmo SHA-256.

Aprendo il checksum viene visualizzata una stringa di caratteri e numeri che è possibile copiare facendo doppio clic su di essa.

### <span id="page-14-1"></span>**2.7 Licenza**

Al ricevimento di AD528, questo contiene già la licenza ordinata. Se si desidera aggiungere altre licenze disponibili per AD528, contattare il proprio distributore locale.

# whenhand

# <span id="page-15-0"></span>3 Istruzioni per il funzionamentos

Quando si mette in funzione il dispositivo, osservare le seguenti linee guida:

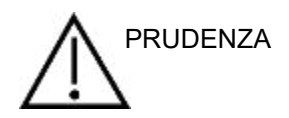

- 1. Utilizzare il dispositivo solo nelle modalità descritte nel presente manuale.
- 2. Utilizzare solo le punte Sanibel™ usa e getta progettate per l'utilizzo con questo dispositivo.
- 3. Utilizzare sempre una punta nuova per ciascun paziente allo scopo di evitare contaminazioni incrociate. Le punte non sono progettate per essere riutilizzate.
- 4. Mantenere la confezione delle punte fuori dalla portata del paziente. Rischio di soffocamento.
- 5. Assicurarsi di utilizzare solo intensità di stimolazione accettabili per il paziente.
- 6. Pulire il cuscinetto delle cuffie regolarmente utilizzando un disinfettante approvato (alcol isopropilico al 70%) oppure utilizzare coperture monouso per i cuscinetti auricolari.
- 7. La presenza di acufene, iperacusia o di altre sensibilità a rumori acuti può rendere la valutazione falsata utilizzando stimoli ad elevata intensità.

#### AVVISO

- 1. AD528 deve essere azionato in un ambiente silenzioso in modo che le misurazioni non siano influenzate dai rumori esterni. Questa condizione può venire determinata da personale adeguatamente formato nel settore dell'acustica. ISO 8253-1 sezione 11 definisce le linee guida per il rumore ambientale ammissibile per i test audiometrici dell'udito.
- 2. Si consiglia di utilizzare lo strumento nell'intervallo di temperature ambientali indicato nelle specifiche tecniche.
- 3. Le cuffie e le cuffie a inserimento sono calibrate per AD528: se si utilizzano trasduttori provenienti da altre apparecchiature, è necessario effettuare una ricalibrazione.
- 4. Non pulire mai la struttura esterna del trasduttore con acqua e non inserire strumenti non specifici all'interno del trasduttore.
- 5. Non permettere che il dispositivo cada e non causare alcun tipo di impatto non necessario. Se lo strumento cade o viene danneggiato in qualsiasi altro modo, restituirlo al produttore affinché venga riparato e/o calibrato. Non utilizzare lo strumento se si sospetta che questo sia danneggiato.

# whenhal

### <span id="page-16-0"></span>**3.1 Pannello operativo di AD528**

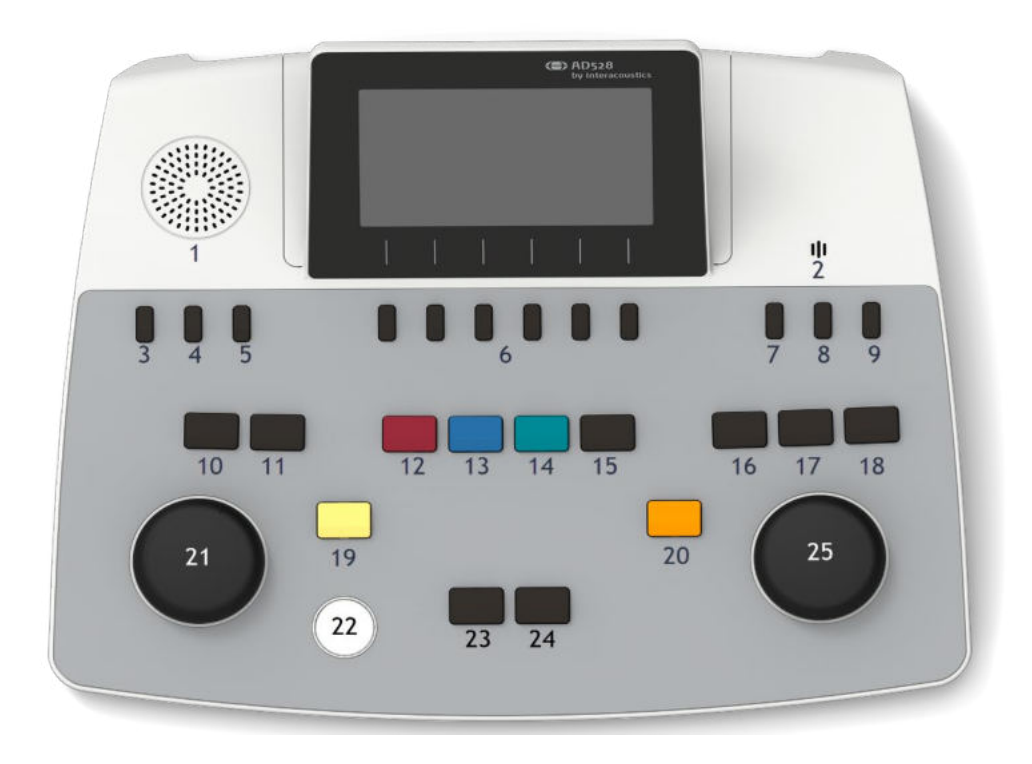

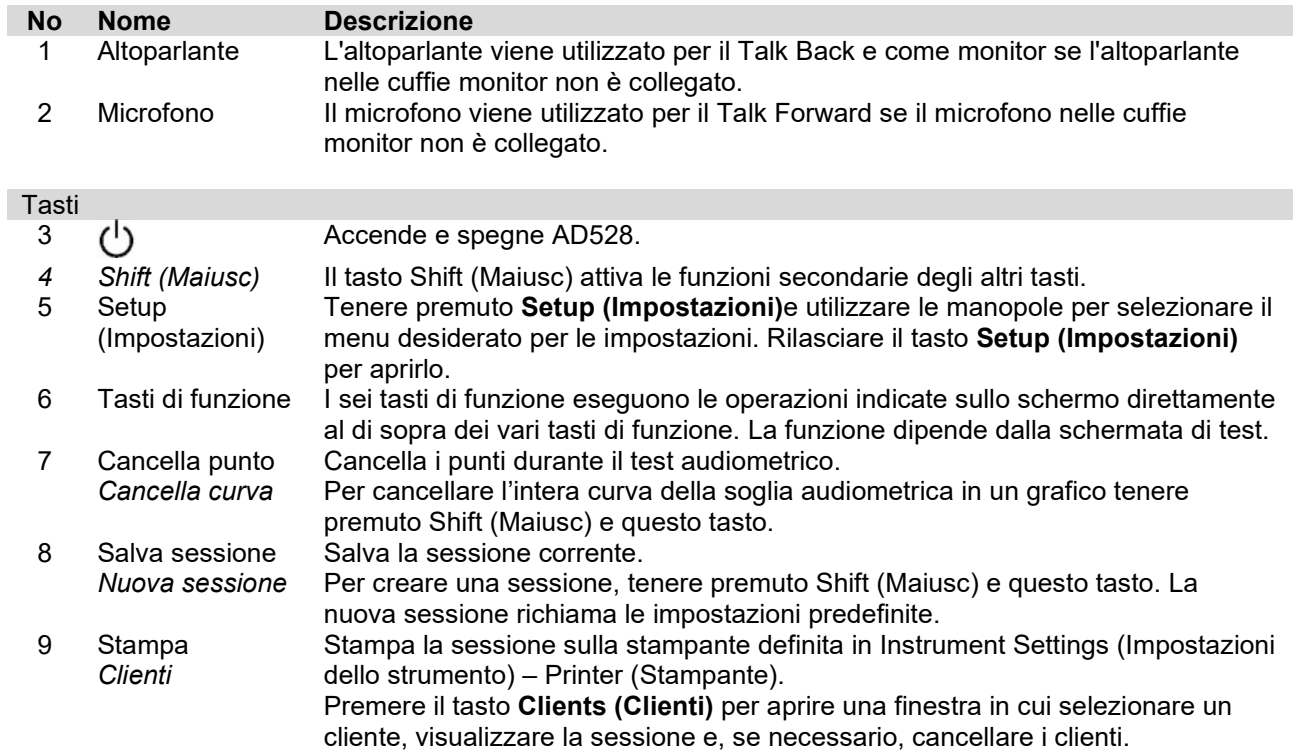

### WIMMM

### Comunicazione del paziente<br>10 Talk Forward Co

Consente la comunicazione con il paziente in modo che l'operatore possa parlare attraverso il microfono ed essere udito dal paziente nelle cuffie del trasduttore selezionato.

Il microfono utilizzato per il Talk Forward è, in maniera preferenziale, quello collegato alla porta TF. Se non c'è un microfono collegato, viene utilizzato il microfono interno.

Il livello di output per il Talk Forward viene modificato ruotando la manopola sinistra mentre si tiene premuto il tasto Talk Forward.

Il guadagno del microfono può essere regolato premendo Talk Forward e poi ruotando la manopola destra. Consultare la sezione sul parlato per maggiori informazioni su come impostare il livello di guadagno del microfono per il test.

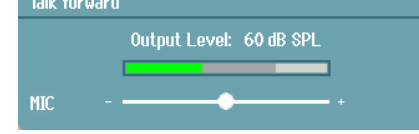

11 Monitor/TB (Monitor/Talk Back) Monitor/TB (Monitor/Talk Back) attiva il monitor e il Talk Back (TB) da parte del paziente nella cabina di test. Con l'attivazione del monitor, la presentazione al paziente può essere udita attraverso il monitor integrato dell'altoparlante oppure le cuffie monitor.

> Regolare il guadagno di Monitor/TB per Ch1, Ch2 o TB tenendo premuto a lungo il tasto Monitor/TB.

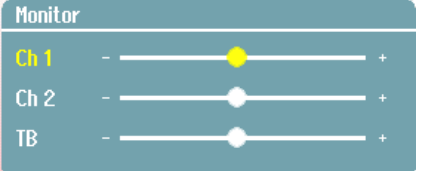

#### Selezione del trasduttore

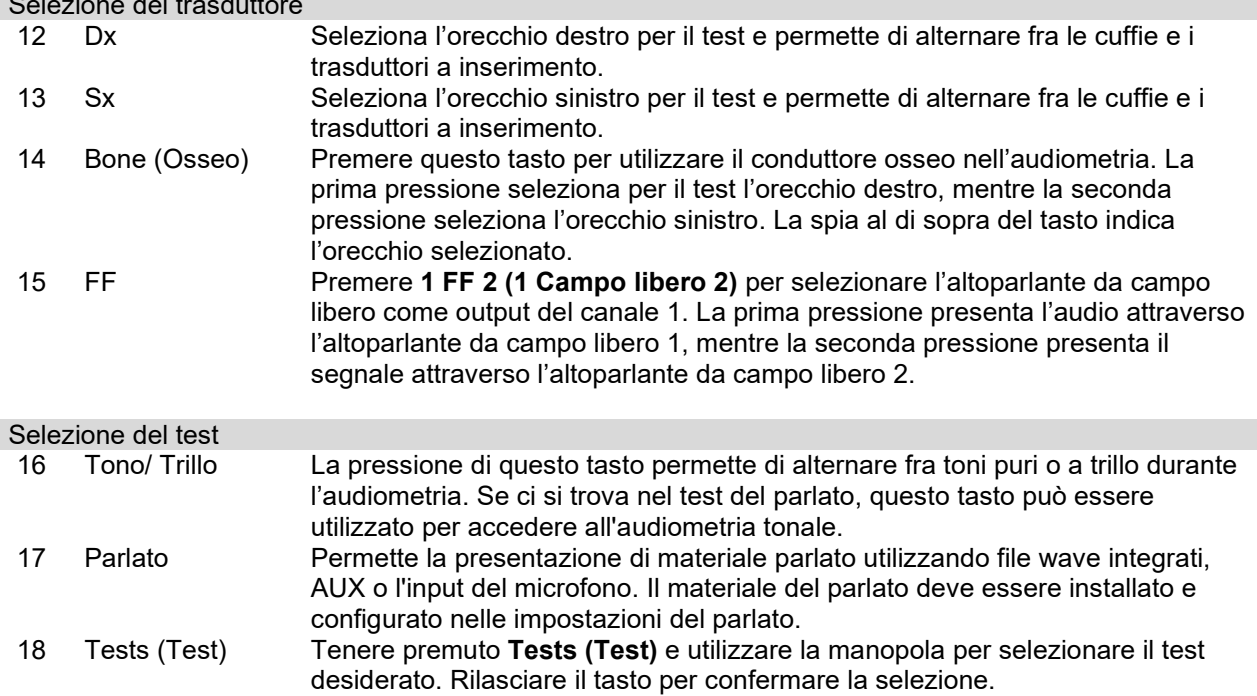

# whenhand

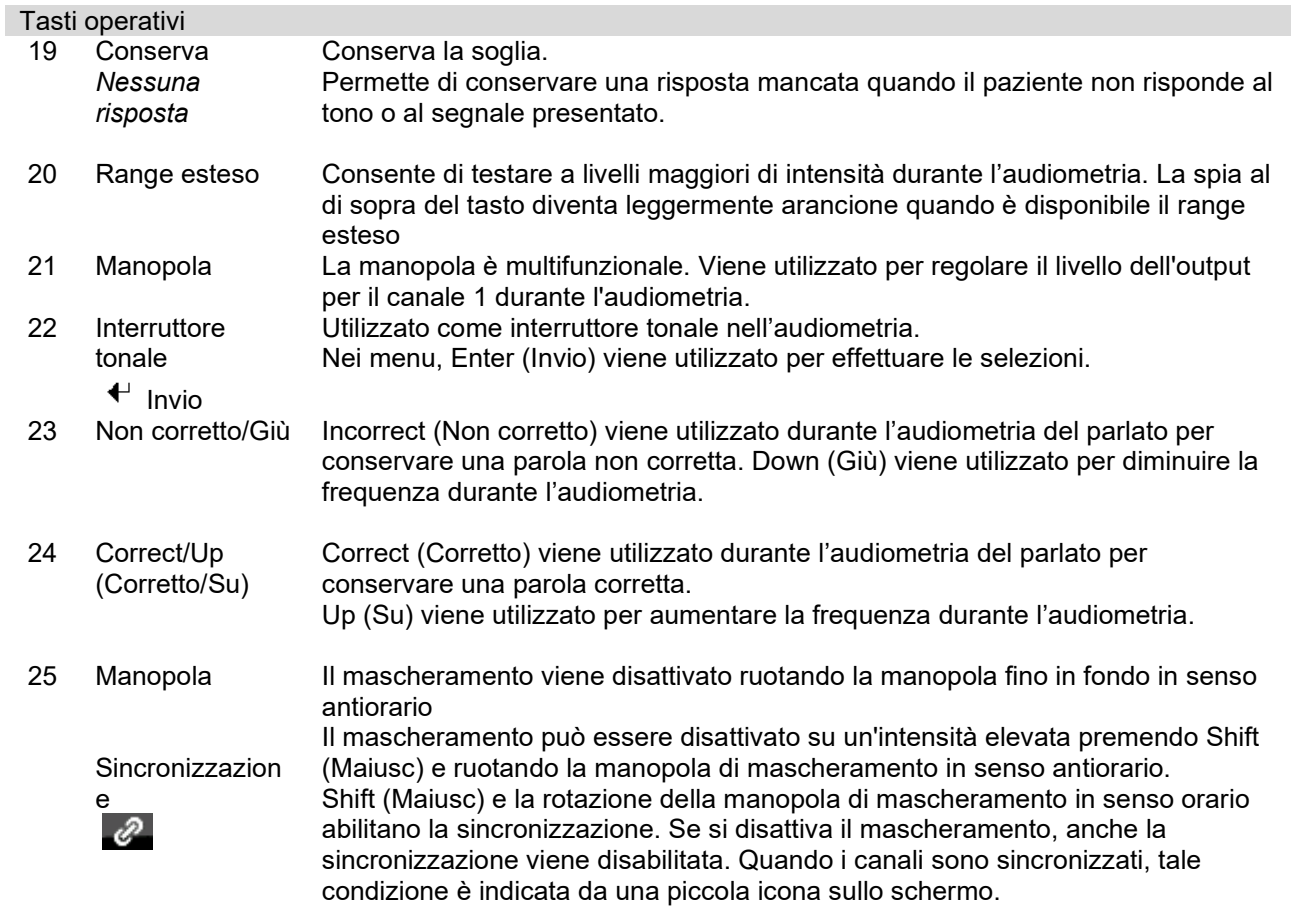

### <span id="page-18-0"></span>**3.2 Avvio e configurazione**

AD528 si avvia sempre sulla schermata di test dell'audiometria tonale pura. È possibile salvare un'impostazione in maniera permanente premendo Save (Salva) oppure in maniera temporanea premendo Back (Indietro) quando si esce dal menu Setup (Impostazioni).

### <span id="page-18-1"></span>**A proposito**

La pressione dei tasti Shift (Maiusc) e Setup (Impostazioni) apre la finestra About (A proposito) che fornisce informazioni sulla versione del firmware, sulla calibrazione e sugli standard. Inoltre, indica quali trasduttori sono calibrati sul dispositivo e la configurazione della licenza per il dispositivo.

### <span id="page-18-2"></span>**Impostazione dello strumento**

Instrument Setting (Impostazioni dello strumento) contiene tutte le impostazioni generali. Tenere premuto il tasto Setup (Impostazioni) e selezionare Instrument Settings (Impostazioni dello strumento) ruotando la manopola. A partire da Instrument Settings (Impostazioni dello strumento), è possibile accedere a License (Licenza), Language (Lingua), Backlight (Retroilluminazione), Keyboard LED (LED della tastiera), Printer (Stampante), Keep Session on Save (Mantieni la sessione al momento del salvataggio) e alla data e all'ora. Utilizzare la manopola sinistra per spostarsi in alto e in basso nell'elenco e la manopola destra per modificare le impostazioni.

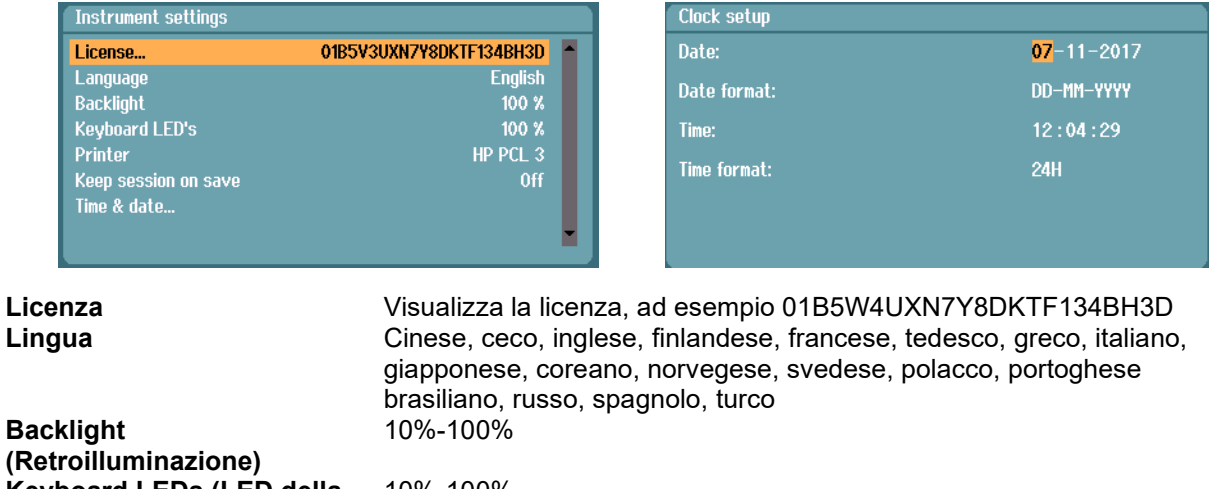

**Keyboard LEDs (LED della**  10%-100% **HM-E300, HP PCL3, HP PCL3GUI Mantieni la sessione al momento del salvataggio**  Acceso/ Spento **Ora e data** Data, formato della data, ora, formato dell'ora

**Keep Session on Save (Mantieni la sessione al momento del salvataggio)** conserva la sessione sul dispositivo quando si preme il tasto Save Session (Salva la sessione).

**Printer (Stampante)** permette di selezionare quale stampante utilizzare. Come impostazione predefinita, è selezionata la stampante termica HM-E300. L'elenco di seguito mostra le stampanti e la lingua della stampante supportata.

### <span id="page-19-0"></span>**Impostazioni comuni**

**tastiera)**

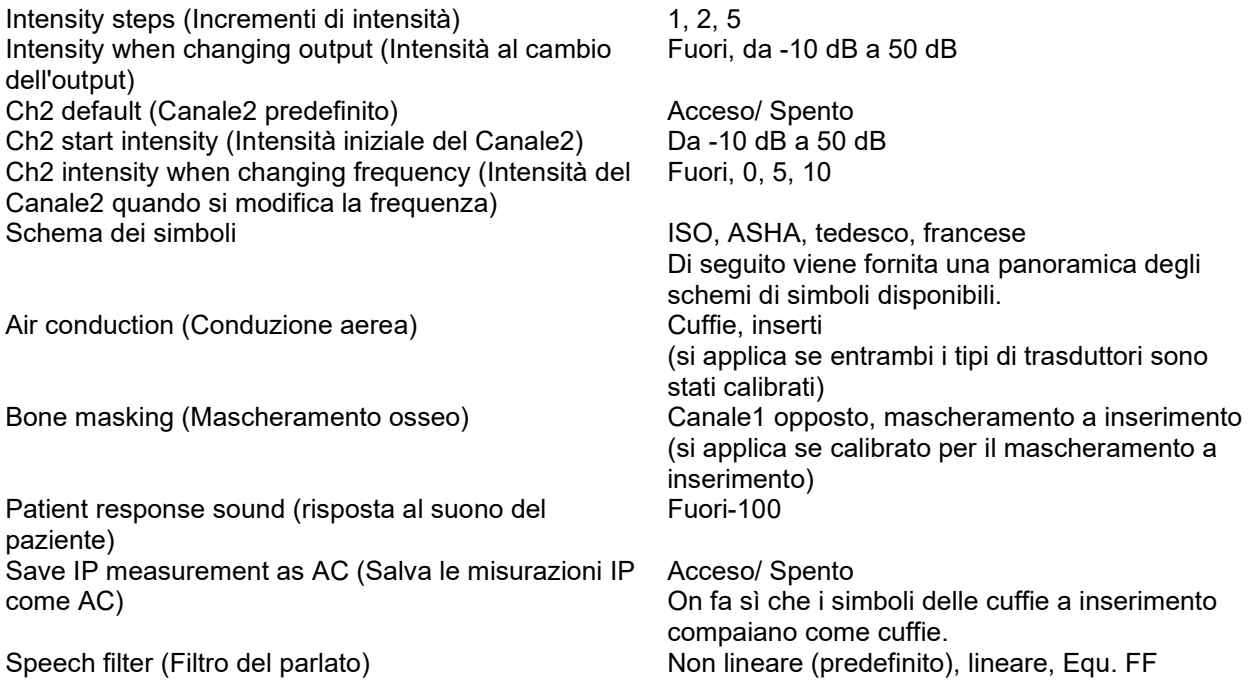

I simboli vengono mostrati come non mascherato/mascherato per ciascuno schema di simboli disponibile.

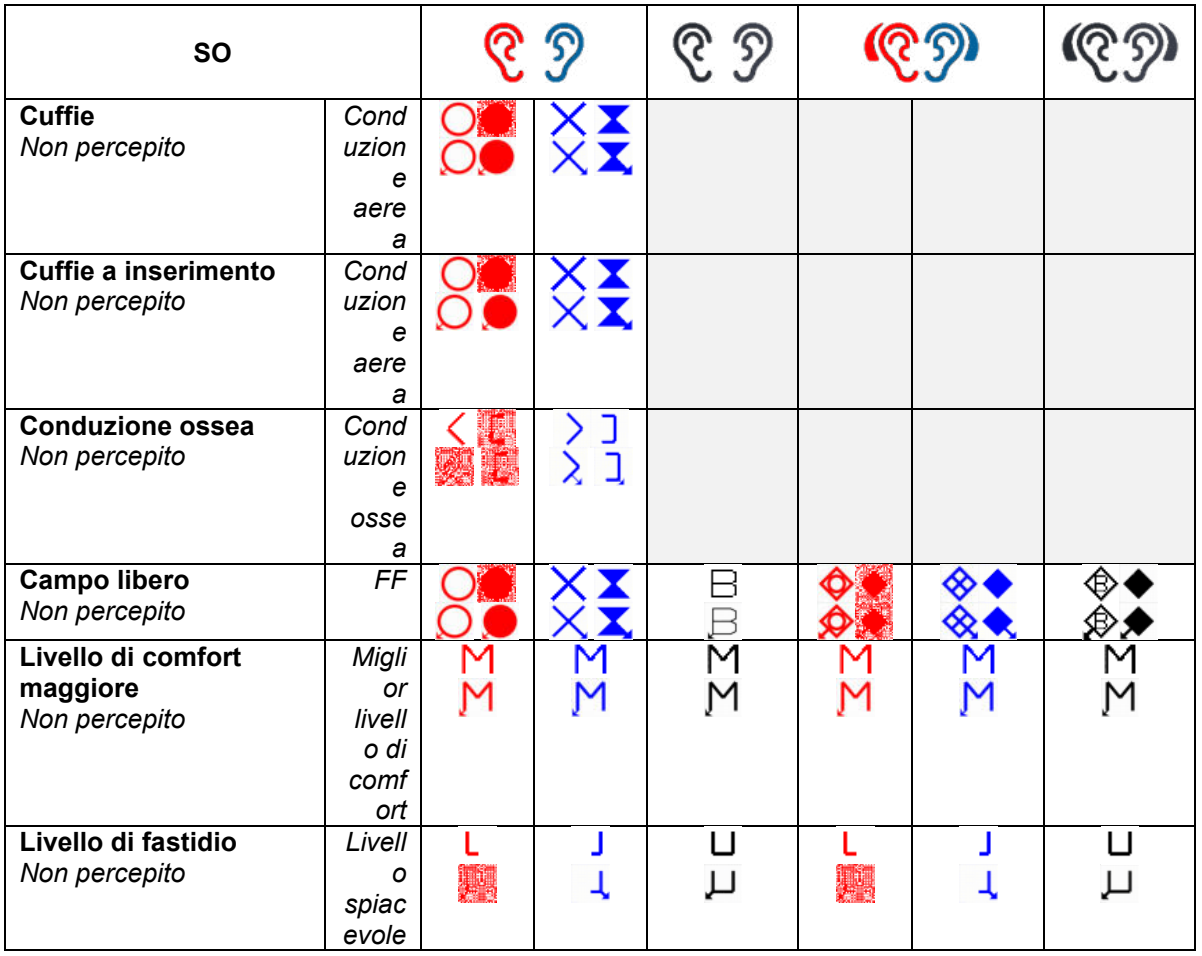

# whenhe

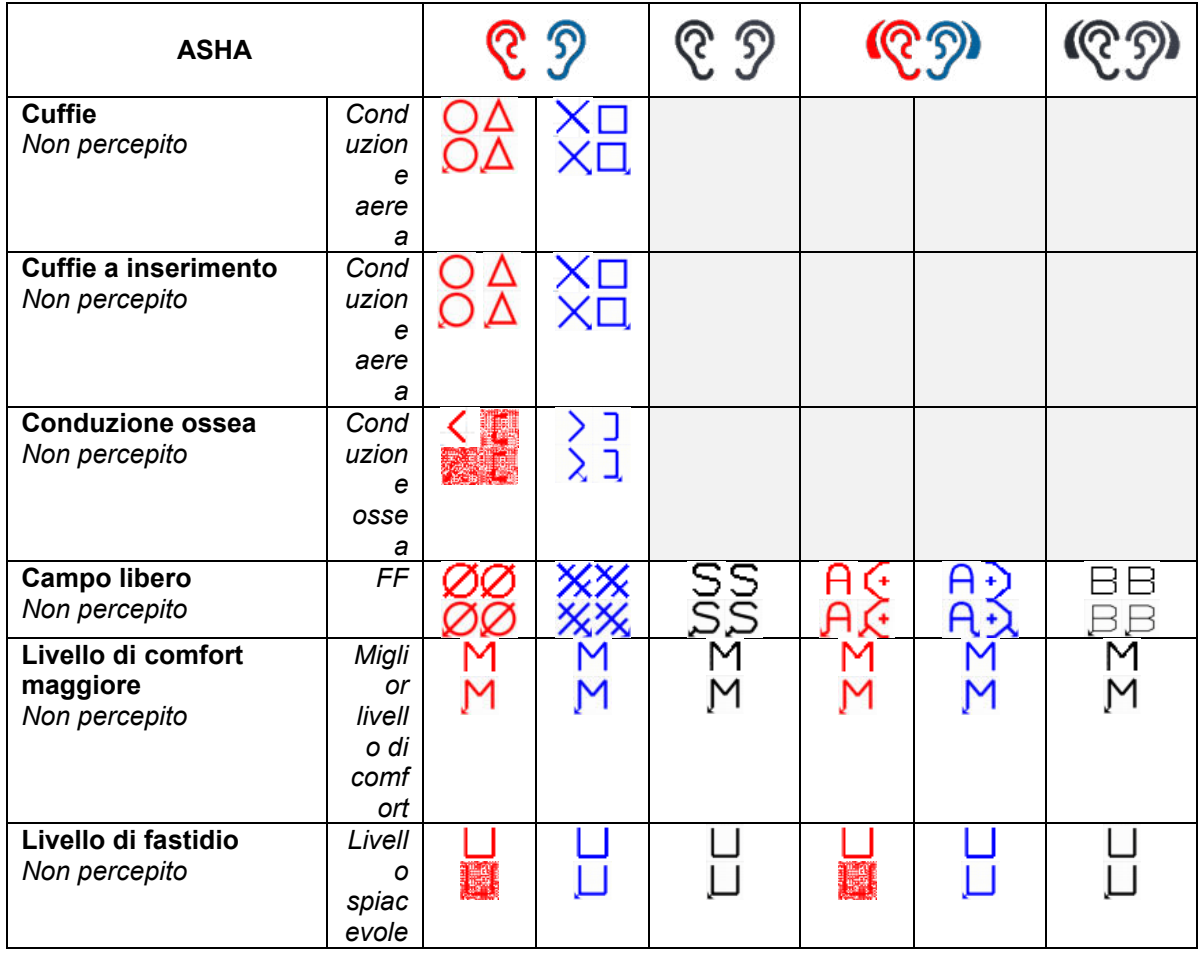

# whenhe

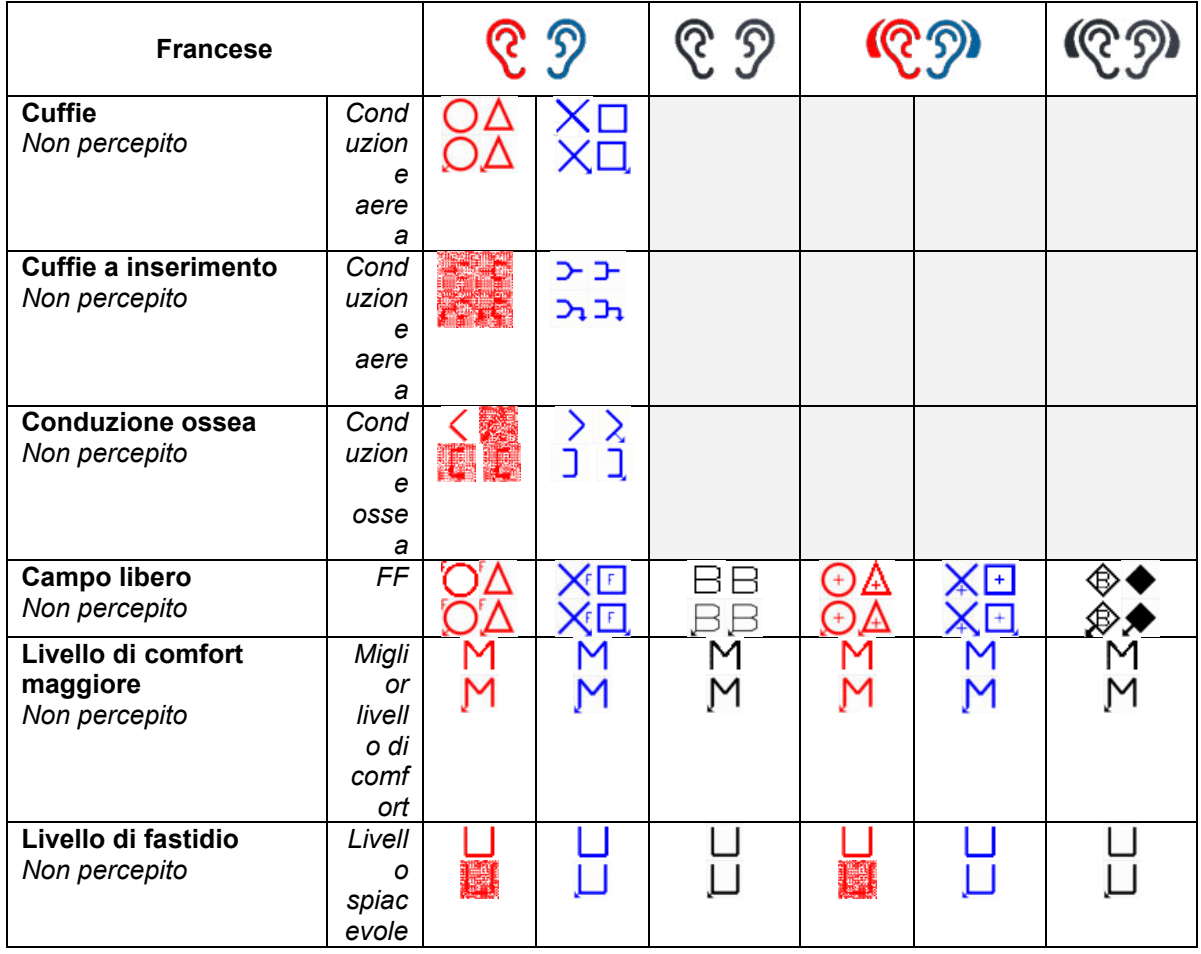

# whenhw

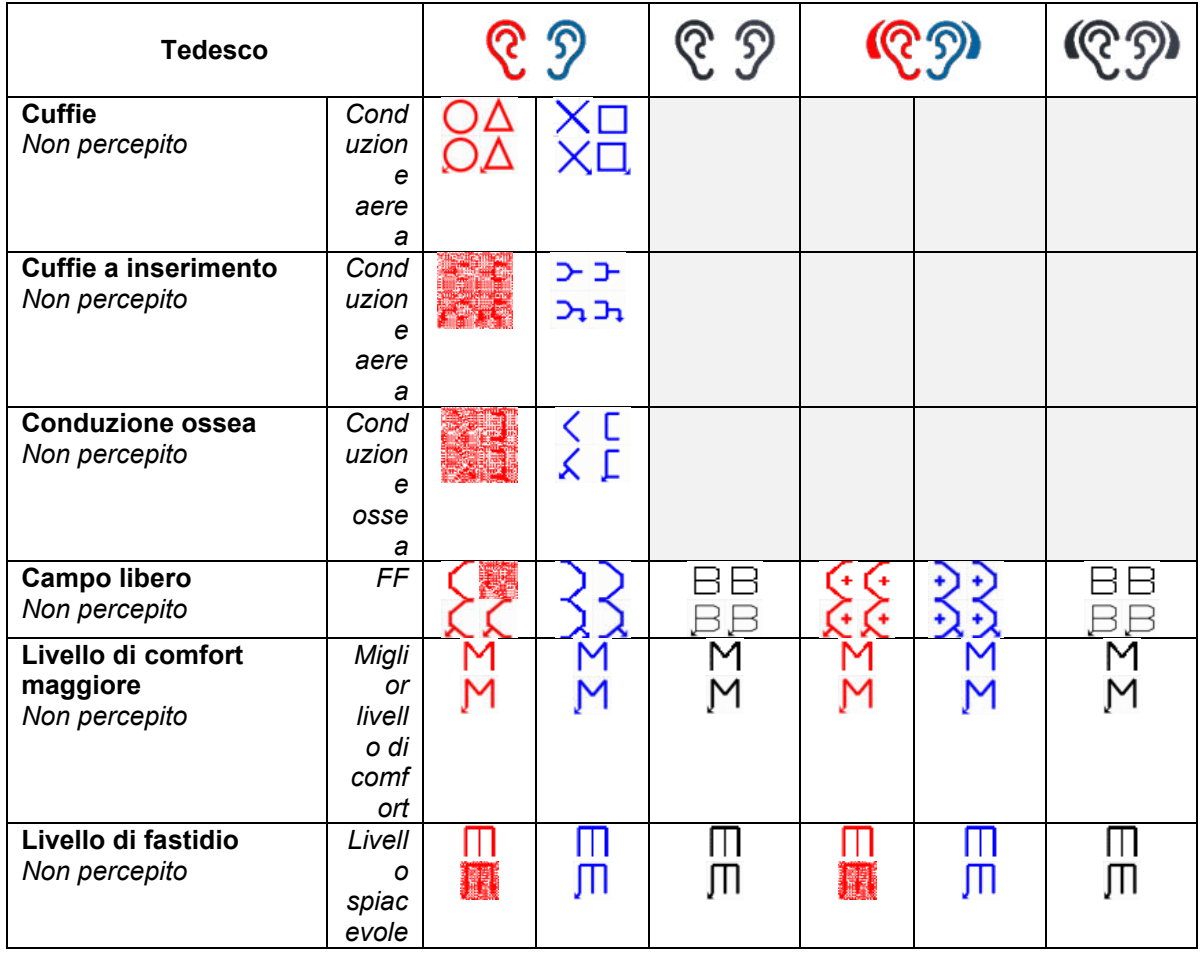

### <span id="page-23-0"></span>**Impostazioni di tono**

Masking type (Tipo di mascheramento) WN, NB<br>Jump strategy (Strategia di salto) None (N

Intensity change when changing frequency (Modifica dell'intensità quando si cambia la frequenza)

Single audiogram (Audiogramma singolo) Acceso/ Spento

Multi pulse length (Lunghezza della pulsazione multipla)

Single pulse length (Lunghezza della pulsazione singola)<br>Manual/Reverse (Manuale/Inversa)

Show PTA (Fletcher) index (Mostra l'indice PTA [Fletcher])<br>PTA frequencies... (Frequenze PTA...)

None (Nessuna) (predefinito), Bottom up (Dal basso verso l'alto), Butterfly (A farfalla) Da -10 a 30 dB

Single pulse (Pulsazione singola)/Multi pulse (Pulsazione multipla)/Continuous (Continuo) Da 200 ms a 5000 ms

Da 200 ms a 5000 ms

Manual (Manuale), Reverse (Inversa) Acceso/ Spento

Regolare le frequenze PTA incluse per il calcolo PTA Frequencies… (Frequenze...) Imposta le frequenze che fanno parte del test

### whenhal

### <span id="page-24-0"></span>**Impostazioni del parlato**

Speech type (Tipo di parlato) AUX1, AUX2, MIC, Wave Masking type (Tipo di mascheramento) SN, WN, input Ch2 No of words (N. di parole) 10-50 incluse nell'elenco del parlato View (Visualizzazione) Graph (Grafico)/Table (Tabella) Discrimination line (Linea di discriminazione) Calculate SRT (Calcola SRT) On/Off (solo grafico) Autoscoring timeout (Scadenza per l'assegnazione automatica di punteggio) Autoscore value (Valore del punteggio automatico) Pause (Pausa) Da 0 a 4 s Randomize wave list (Randomizza l'elenco wave)

On/Off (solo grafico)

None (Nessuna), 1 s, 2 s, 3 s

Correct (Corretto)/Incorrect (Non corretto) (applicabile se l'assegnazione automatica di punteggio è attiva) Acceso/ Spento

Wave material (Materiale wave) La selezione disponibile dipende dal materiale del parlato caricato sul dispositivo.

Norm curves… (Curve della norma...) Regola le curve della norma rispettivamente per le cuffie o il campo libero del materiale del parlato.

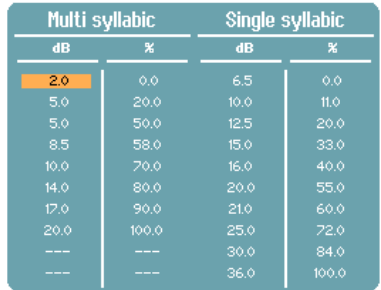

Link stimulus type to curves… (Collega il tipo di stimolo alle curve...)

Collega il tipo di misurazione al tipo di materiale.

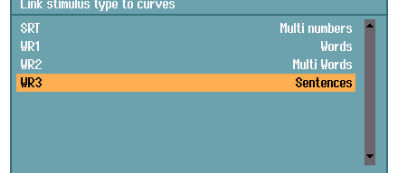

### <span id="page-24-1"></span>**Impostazioni automatiche**

Hughson-Westlake threshold method (Metodo della soglia di Hughson-Westlake) Hughson-Westlake stimulus on time (Stimolo Hughson-Westlake nel tempo) Hughson-Westlake random time off 0-1,6 s Békésy deviation among peaks & valleys (Deviazione Békésy fra picchi e valli) Békésy reversals (Inversioni Békésy) 5-15

2 di 3, 3 di 5

1 s, 2 s

Da 5 a 60

Frequencies… (Frequenze...) Regola le frequenze incluse per il test automatico

### <span id="page-25-0"></span>**3.3 Clienti e sessiones**

#### <span id="page-25-1"></span>**Salva sessione**

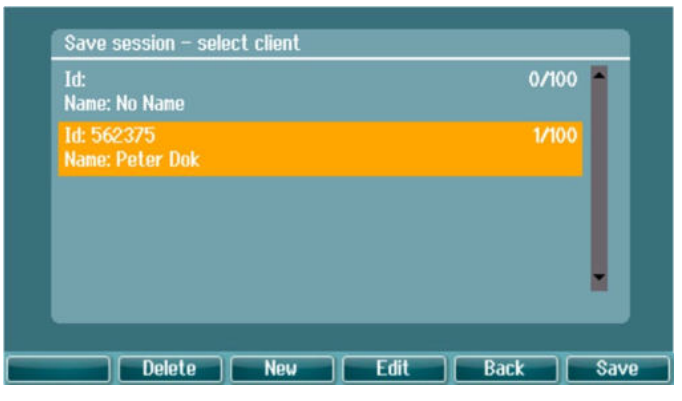

Quando si preme **Save Session (Salva la sessione)**, compaiono in un elenco i nomi dei clienti creati. Questa sessione può essere salvata su un cliente esistente oppure è possibile creare un nuovo cliente.

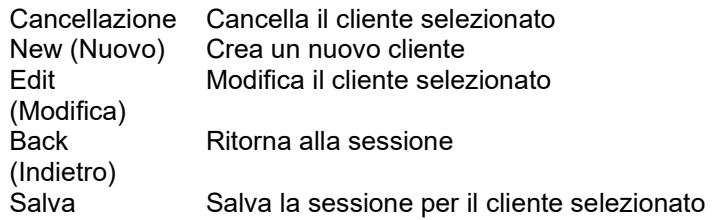

### <span id="page-25-2"></span>**Clienti**

Premere il tasto **Clients (Clienti)** e utilizzare la manopola per scorrere l'elenco dei clienti. Selezionare il cliente premendo il tasto **Session (Sessione)** per visualizzare un elenco delle sessioni disponibili. Utilizzare nuovamente la manopola per evidenziare la sessione da selezionare. Premere **View (Visualizza)** per vedere la cronologia delle sessioni.

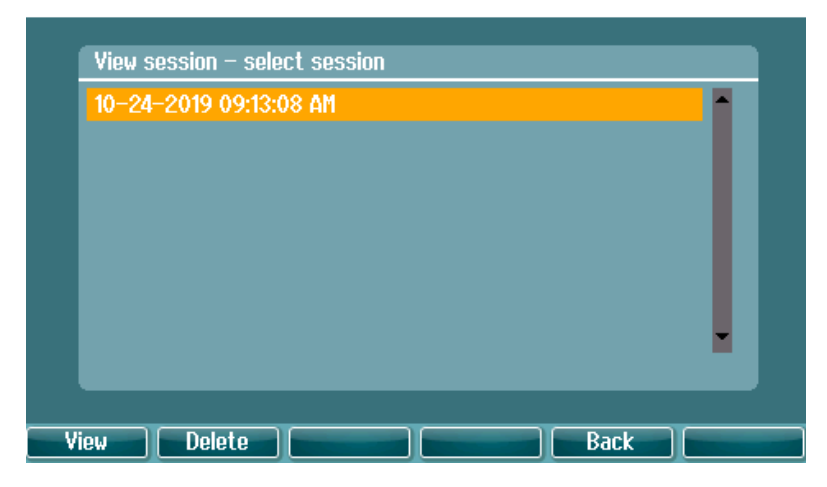

Utilizzare il tasto **Tests (Test)** per scorrere i test all'interno della sessione. Premere **Transfer (Trasferisci)** per trasferire la sessione in questione alla sessione corrente. Ritornare alla schermata del test premendo il tasto **Back (Indietro)**. La sessione trasferita può essere utilizzata come riferimento quando si ottiene la sessione corrente.

Utilizzare la **manopola** per selezionare un cliente dell'elenco. È possibile modificare o eliminare un cliente esistente o crearne uno nuovo. Premere **Delete (Elimina)** per eliminare un cliente esistente. Premere **New (Nuovo)** per aggiungere un cliente. Premere **Edit (Modifica)** per modificare un cliente esistente.

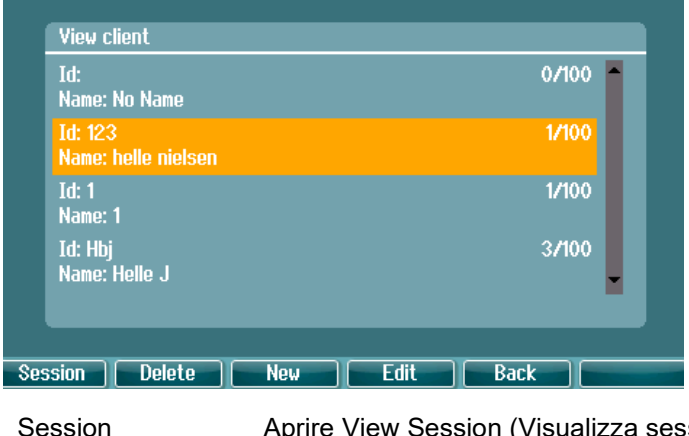

Session (Sessione)  $s$ isione) – Selezionare il menu Session (Sessione) per accedere o cancellare le sessioni salvate per il cliente selezionato.

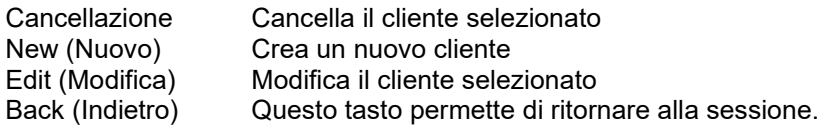

### <span id="page-26-0"></span>**Modificare o aggiungere un nuovo cliente**

È possibile inserire un nuovo cliente cliccando su New (Nuovo), mentre un cliente esistente può essere modificato cliccando su **Edit (Modifica)**.

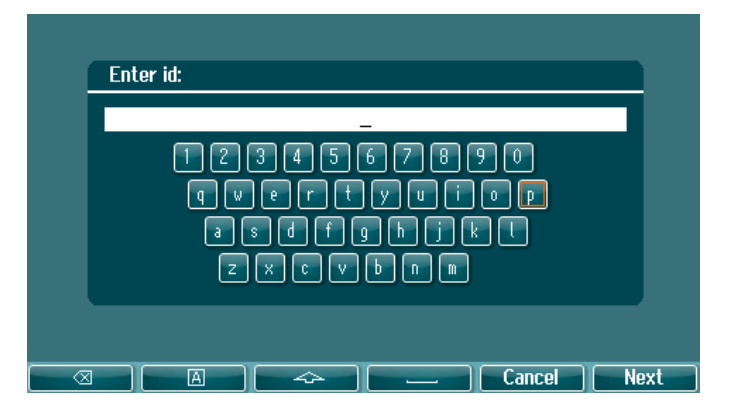

Il processo di inserimento delle informazioni del cliente prevede la compilazione di ID, nome e cognome. Premere **Next (Avanti)** per procedere e **Done (Finito)** per completare

I tasti Indietro, Blocco maiuscole, Maiuscole, Barra spaziatrice, Annulla e Avanti sono reperibili sotto forma di tasti di funzione quando si inseriscono le informazioni sui clienti.

# whenhal

#### <span id="page-27-0"></span>**3.4 Istruzioni per il funzionamento – Audiometria**

Il modulo audiometrico contiene i test seguenti, che possono essere selezionati all'interno dell'elenco di test.

Test del tono: Tono, Weber, Stenger, SISI, ABLB, Tono nel rumore Test del parlato: Parlato, Parlato in rumore, Parlato sul canale 2, SNR Test automatici: Hughson-Westlake, Békésy I test disponibili in questo elenco dipendono dalla configurazione delle licenze.

### <span id="page-27-1"></span>**Schermata per il test audiometrico Tone**

La schermata per il test audiometrico Tone (Tono) viene utilizzata per l'audiometria con toni tramite cuffie normali o a inserimento, conduzione ossea oppure altoparlanti in campo libero. Di seguito viene presentata una descrizione delle funzionalità nella schermata di test audiometrico con toni.

#### **Tono**

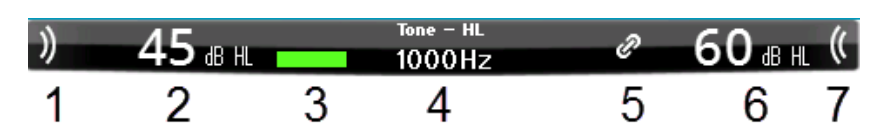

- 1 Utilizzare l'interruttore tonale per presentare un suono al cliente. L'area dello stimolo si illumina quando viene presentato un suono.
- 2 Questa funzione visualizza l'impostazione della manopola per l'intensità dello stimolo. È possibile modificare questo valore ruotando la manopola del canale 1.
- 3 L'indicazione visiva viene visualizzata quando il paziente preme la risposta del paziente.
- 4 Viene mostrato il tipo di misurazione (HL, MCL, UCL) e il tipo di presentazione, ad esempio Tono, Stenger, Weber, ecc. Viene visualizzata anche la frequenza del test.
- 5 Il simbolo indica che i canali sono sincronizzati. Pertanto, il canale 2 segue le regolazioni del canale 1.
- 6 Questa funzione visualizza l'impostazione della manopola per l'intensità del Canale 2, ad esempio il mascheramento. È possibile modificare questo valore ruotando la manopola del canale 2.
- 7 L'area di stimolo si illumina quando viene presentato un suono nel Canale 2, ad esempio quando è attivo il mascheramento.

Visualizzazione dei risultati

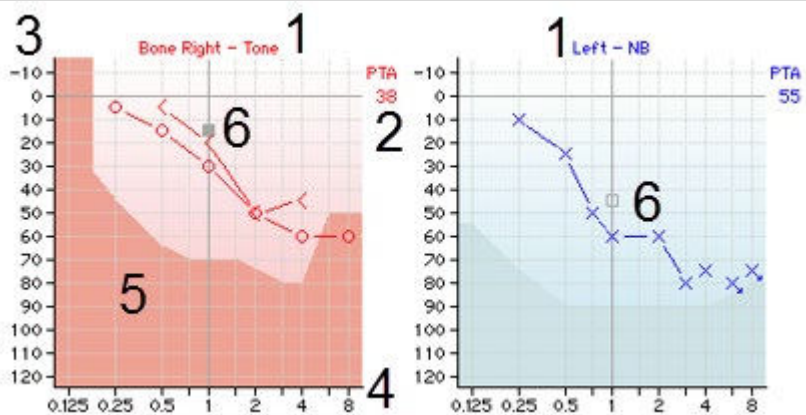

- 1 Informazioni sul canale
- 
- 2 PTA Indica il PTA (Pure Tone Average, Media del tono puro) definito in Tone Settings (Impostazioni del tono).

Indicazione dell'orecchio e del tipo di stimolo per il Canale 1 e 2 rispettivamente.

3 Intensity Scale (Scala di intensità)

Intensity Scale (Scala di intensità) va da -10 a 120 dB HL.

# WIRMMOU

- 4 Frequency Scale (Scala di frequenza) Frequency Scale (Scala di frequenza) va da 0,125 a 8 kHz. 5 Maximum Output L'area più scura indica la portata di intensità massima per il trasduttore
	- (Output massimo) selezionato. Questa portata può essere estesa premendo il tasto Ext. Range (Portata estesa).
- 6 Cursore Il cursore nell'audiogramma visualizza la frequenza e l'intensità dello stimolo selezionate al momento per il canale 1 e 2 rispettivamente.

#### Tasti di funzione

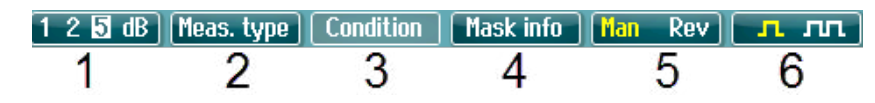

- 1 Cliccare sul tasto 1, 2, 5 dB per passare da una dimensione dell'incremento in dB all'altra. La dimensione attuale dell'incremento viene indicata nella dicitura del tasto.
- 2 Tenere premuto il tasto **Meas. Type (Tipo di misurazione)** e utilizzare la manopola per selezionare il tipo di soglia: HL (Hearing Level, Livello di ascolto), MCL (Most Comfortable Level, Livello di comfort maggiore), UCL (Uncomfortable Level, Livello di fastidio).
- 3 Modificare l'indicazione della condizione: None (Nessuna), Aided (Con apparecchio), Binaural (Binaurale) o Both (Entrambe). La funzione viene applicata solo durante i test in campo libero.
- 4 Masking Table (Tabella di mascheramento) mostra l'intensità del mascheramento per la soglia conservata.
- 5 **Man (Manuale):** Presentazione manuale del tono ogni volta che viene premuto l'interruttore tonale. **Rev (Inversa):** Presentazione continua del tono interrotta ogniqualvolta viene premuto l'interruttore tonale.
- 6 **Continuo:** Viene presentato un tono continuo come impostazione predefinita. **Single (Singolo)**: Viene presentato un tono dalla lunghezza predefinita. **Multiplo:** Presenta un tono che pulsa in maniera continua. La lunghezza del tono singolo e multiplo viene impostata in Tone Settings (Impostazioni del tono).

### <span id="page-28-0"></span>**Weber**

Il test Weber consente di distinguere fra perdita dell'udito conduttiva e neurosensoriale attraverso l'utilizzo di un conduttore osseo. Utilizzare le indicazioni per indicare il punto di percezione del tono. Se il paziente percepisce il tono in maniera più netta nell'orecchio meno sano, la perdita dell'udito è di tipo conduttivo, mentre se il tono viene udito in maniera più netta nell'orecchio più sano allora la perdita dell'udito è di tipo neurosensoriale alla frequenza data.

I simboli del test Weber corrispondono ai tasti seguenti.

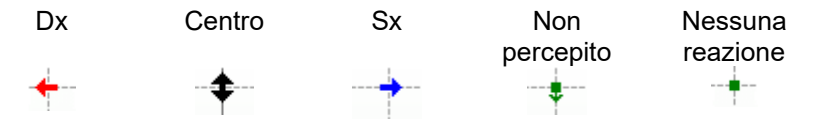

# WIRMMOU

#### <span id="page-29-0"></span>**3.4.2.1 Stenger**

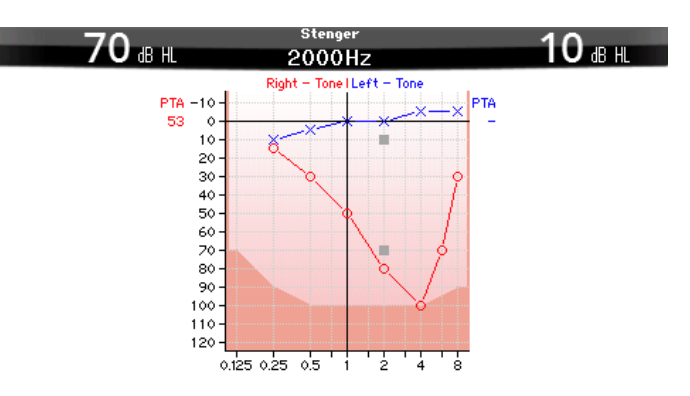

Il test Stenger viene utilizzato quando si sospetta che il paziente stia simulando una perdita di udito e si basa sul fenomeno uditivo noto come "principio di Stenger" per cui solo il tono più forte fra due toni simili presentati a entrambe le orecchie in maniera simultanea viene percepito. Come regola generale, si consiglia di eseguire il test Stenger in caso di perdite di udito unilaterali o di asimmetrie notevoli.

Premere **Tests (Test)** e selezionare **Stenger** per accedere al test Stenger. La schermata è la stessa di quella per l'audiometria dei toni puri. Consultare la sezione sulla schermata del test audiometrico Tone (Tono) presentata in precedenza per una descrizione del test. I tasti di funzione 1, 5 e 6 sono disponibili a partire dalla schermata del test Stenger.

Nel test Stenger, il segnale viene presentato a entrambe le orecchie quando viene premuto l'interruttore tonale. Utilizzare la manopola del canale 1 per regolare l'intensità dell'orecchio principale e la manopola del canale 2 per regolare l'intensità dell'orecchio secondario.

#### <span id="page-29-1"></span>**3.4.2.2 SISI – Indice di sensibilità agli incrementi brevi**

Il test SISI (Short Increment Sensitivity Index, Indice di sensibilità agli incrementi brevi) consente di valutare la capacità di riconoscimento di incrementi dall'intensità di 1 dB durante una serie di burst di toni puri di 20 dB superiori alla soglia del tono puro per la frequenza del test. Questo test consente di distinguere fra disturbi cocleari e retrococleari. Infatti, un paziente con un disturbo cocleare è in grado di percepire incrementi di 1 dB, a differenza di quanto avviene in un paziente con disturbo retrococleare. Bisogna ottenere venti misurazioni al fine di visualizzare la soglia SISI alla frequenza in questione.

#### **SISI**

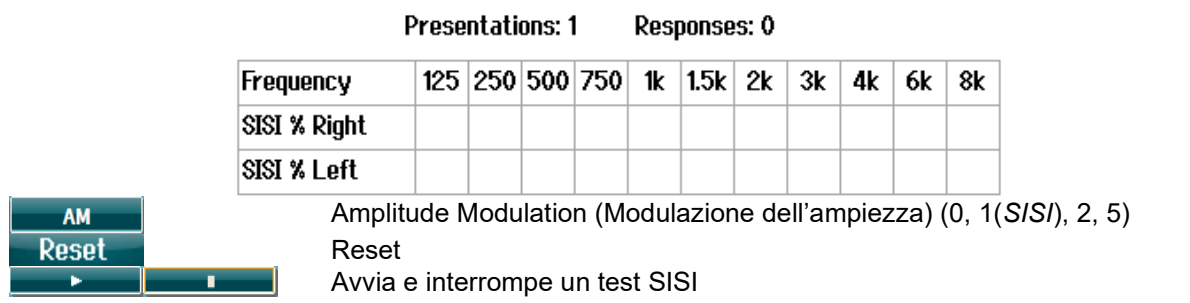

# WIRMMOU

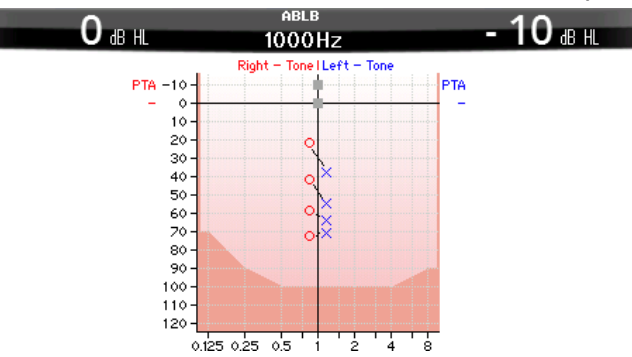

#### <span id="page-30-0"></span>**3.4.2.3 ABLB – Bilanciamento dell'intensità sonora binaurale alternato (Fowler)**

Il test ABLB (Alternate Binaural Loudness Balancing, Bilanciamento dell'intensità sonora binaurale alternato) è un test che serve a rilevare le differenze percepite fra le orecchie nell'intensità sonora. Il test è studiato per persone che presentano una perdita dell'udito unilaterale. Può venire utilizzato come possibile test di reclutamento.

Il test viene eseguito a frequenze a cui il reclutamento si presuppone presente. Lo stesso tono viene presentato in maniera alternata a entrambe le orecchie. L'intensità viene fissata su quella dell'orecchio danneggiato (20 dB al di sopra della soglia del tono puro). Il compito del paziente consiste nel regolare il livello dell'orecchio che presenta una funzionalità migliore fino a quando il segnale ha un'intensità uguale su entrambe le orecchie. Tuttavia, il test può essere eseguito anche fissando l'intensità su quella dell'orecchio dall'udito normale e chiedendo al paziente di impostare il tono presentato all'orecchio danneggiato. I tasti di funzione 1, 5 e 6 sono disponibili a partire dalla schermata del test ABLB.

#### <span id="page-30-1"></span>**3.4.2.4 Tono nel rumore (Langenbeck)**

Per una descrizione dei tasti di funzione in Tone in Noise (Tono nel rumore), consultare la schermata di test audiometrico del tono puro. La funzione del test Tone in Noise (Tono nel rumore) è tale che il tono (canale 1) e il rumore (canale 2) vengano presentati allo stesso orecchio. I tasti di funzione disponibili sulla schermata sono 1, 2, 5 e 6.

#### <span id="page-30-2"></span>**Audiometria del parlato**

#### AVVISO

È possibile utilizzare solo materiale del parlato riconosciuto, ossia materiale con un rapporto noto in relazione al segnale di calibrazione.

L'audiometria del parlato presenta il vantaggio di utilizzare il segnale del parlato e viene utilizzata per quantificare la capacità del paziente di comprendere le comunicazioni quotidiane. Questo test analizza la capacità di elaborazione del paziente in relazione al suo grado e tipo di perdita dell'udito, la quale può variare molto anche fra pazienti che presentano la stessa configurazione di perdita dell'udito.

L'audiometria del parlato può venire eseguita utilizzando una serie di test.

**SRT** (Speech Reception Threshold, Soglia di ricezione del parlato) indica il livello a cui il paziente è in grado di ripetere in maniera corretta il 50% delle parole presentate. Questo test funge da esame di controllo rispetto all'audiogramma del tono pure, offre un'indicazione in merito alla sensibilità uditiva per quanto riguarda il parlato e contribuisce a determinare il punto di partenza per altre misurazioni superiori alla soglia come WR (Word Recognition, Riconoscimento delle parole).

# WIMMM

**WR** viene alle volte indicato anche come SDS (Speech Discrimination Scores, Punteggi di discriminazione del parlato) e rappresenta il numero di parole ripetute correttamente espresse sotto forma di percentuale. Utilizzare Correct (Corretto) o Incorrect (Non corretto) per indicare il riconoscimento della parola. Così facendo, viene calcolato automaticamente il punteggio di riconoscimento della parola.

#### **Parlato**

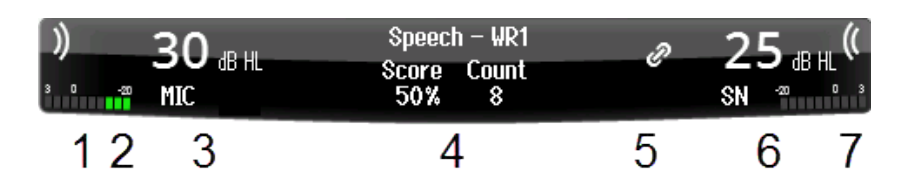

- 1 L'area dello stimolo si illumina quando viene presentato un suono nel canale 1.
- 2 Il misuratore VU mostra il livello del suono presentato nel canale 1.

3 Questa funzione visualizza l'impostazione della manopola per l'intensità dello stimolo. È possibile modificare questo valore ruotando la manopola del canale 1. Al di sotto dell'intensità per il canale 1 è visibile un'indicazione dell'origine del suono presentato (MIC, WAVE o AUX)

- 4 Viene mostrato il tipo di test seguito da un'indicazione del tipo di misura selezionato.
- Il punteggio del parlato (%) e il conteggio delle parole vengono mostrati di seguito.
- 5 Il simbolo indica che i canali sono sincronizzati. Pertanto, il canale 2 segue le regolazioni del canale 1.
- 6 Questa funzione visualizza l'impostazione della manopola per l'intensità dello stimolo. È possibile modificare questo valore ruotando la manopola del canale 2. Al di sotto dell'intensità per il canale 2 è visibile un'indicazione del tipo di suono/mascheramento presentato (WAVE, AUX1, AUX2, SN, WN)
- 7 Le onde sonore indicano che è in corso la presentazione dell'audio. Quando viene presentano un suono nel canale 2 utilizzando un input esterno (AUX o MIC) o un segnale del parlato sul canale 2, il misuratore VU mostra il livello del suono presentato.

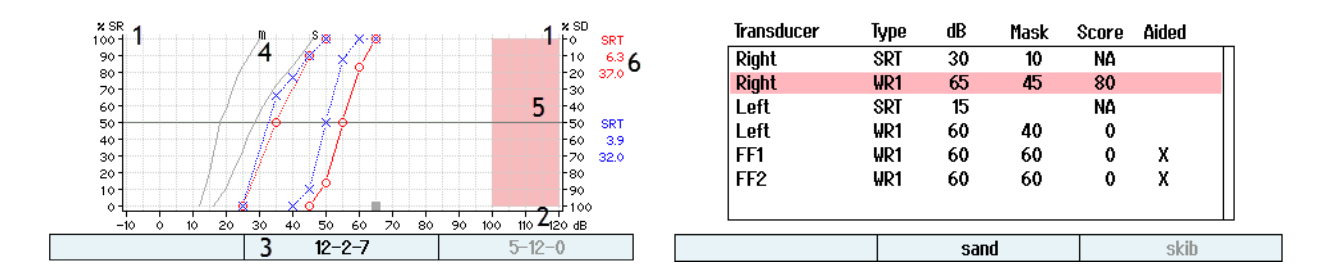

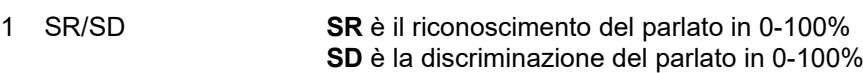

Intensity Scale (Scala di intensità) va da -10 a 120 dB HL

2 Intensity Scale (Scala di intensità) 3 Input List (Elenco

4 Phone Norm Curves (Curve della norma

degli input)

del fonema)

Visualizza il materiale per l'elenco selezionato. Quando viene avviato il test, la parola presentata viene incorniciata.

Curve della norma del fonema per il materiale del parlato: M per Multisyllabic (Plurisillabica) e S per Single Syllabic (Monosillabica). Le curve della norma del fonema possono essere definite in Speech Settings (Impostazioni del parlato) sotto la voce Norm Curves (Curve della norma).

5 Portata massima L'area indica la portata di intensità che non è possibile raggiungere con il trasduttore selezionato.

6 SRT SRT SI riferisce al livello con cui il paziente è in grado di ripetere correttamente il 50% delle parole presentate, dove il valore SRT indica il livello di tale abilità rispetto alla curva della norma. L'ordine dei valori SRT visualizzati è cuffie WR1, cuffie WR2, inserto WR1, inserto WR2.

# whenhou

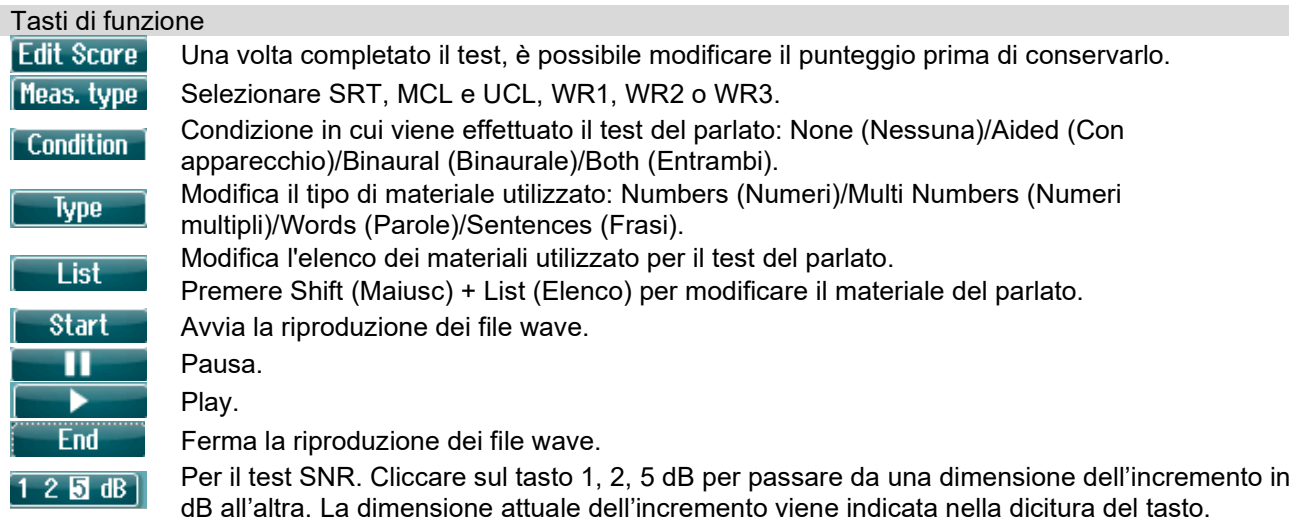

#### <span id="page-32-0"></span>**3.4.3.1 Regolazione dell'input per il parlato**

La valutazione del parlato può venire effettuata tramite file wave preregistrati (Wave), un input esterno (AUX) o un microfono (MIC) e può essere eseguita in modalità di grafico o di tabella.

Per modificare l'output per il canale 1 o 2, tenere premuto a lungo **1 Speech 2 (1 Parlato 2)** e utilizzare le manopole 1 o 2 per regolare rispettivamente l'output del canale 1 o 2.<br>
Speech – WR1

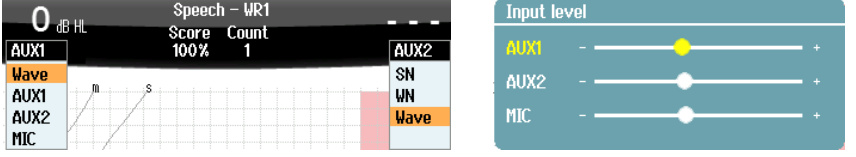

Per regolare il guadagno di AUX o MIC, assicurarsi che l'output sia impostato su AUX o MIC e premere **Shift (Maiusc)** e **1 Speech 2 (1 Parlato 2)**. Il misuratore VU è presente sullo schermo per la regolazione. Regolare i livelli fino a quando non si raggiunge una media di circa 0 dB VU sul misuratore VU. Verrà visualizzato un misuratore VU più ampio, che consente di regolare il livello del parlato del MIC premendo MAIUSC + pressione lunga sul parlato. Se il parlato e il segnale di calibrazione non sono sullo stesso livello, questi devono venire corretti manualmente.

Il materiale del parlato può essere presentato contemporaneamente a entrambe le orecchie. Ciò richiede una licenza e un'indicizzazione del materiale. Assicurarsi che il canale 1 e 2 siano impostati su **Wave**.

#### <span id="page-32-1"></span>**3.4.3.2 Punteggio dei fonemi**

Su AD528 è disponibile il punteggio dei fonemi. Dopo ciascuna parola, il numero dei fonemi verrà indicato tra parentesi. È possibile assegnare un voto ai fonemi solo utilizzando una tastiera esterna o un tastierino numerico.

#### <span id="page-32-2"></span>**3.4.3.3 Parlato in rumore**

Il materiale del parlato può essere presentato allo stesso orecchio. Selezionare **Speech in Noise (Parlato in rumore)** dalla selezione di test. Pertanto, il parlato e il rumore vengono indirizzati verso lo stesso orecchio. In questo modo, è possibile eseguire un test del rapporto segnale-rumore su un orecchio regolando il livello del canale 1 in base al canale 2.

All'avvio del test, sul display viene visualizzato il tasto Step dB.Esso consente di attivare / disattivare la dimensione dell'incremento in dB. La dimensione attuale dell'incremento viene indicata nella dicitura del tasto.

D-0133767-A – 2022/09 AD528 - Istruzioni per l'uso - IT **ADFIFIERT EXECUTATION DE LA CONSTITUTE EN 1999** Pagina 30

# whenhal

#### <span id="page-33-0"></span>**3.4.3.4 QuickSIN**

Molti utilizzatori di apparecchi acustici non riescono a udire il rumore di sottofondo. Pertanto, l'importanza della misurazione della perdita di SNR (Signal-to Noise Ratio, rapporto segnale-rumore) è legata all'impossibilità di prevedere in maniera affidabile la capacità di comprensione del parlato in una situazione rumorosa tramite un audiogramma del tono puro. Il test QuickSIN offre una stima veloce della perdita del SNR. Viene presentato un elenco di sei frasi contenenti cinque parole chiave per frase fra il brusio prodotto da quattro persone alle prese con una discussione. Le frasi vengono presentate con rapporti segnale-rumore preregistrati in decrementi di 5 dB a partire da 25 (molto facile) fino a a 0 (molto difficile). Gli SNR utilizzati sono: 25, 20, 15, 10, 5 e 0 e comprendono prestazioni in ambiente rumoroso che spaziano fra normali a molto ridotte.

È possibile assegnare un punteggio al risultato usando i tasti funzione e una tastiera esterna.

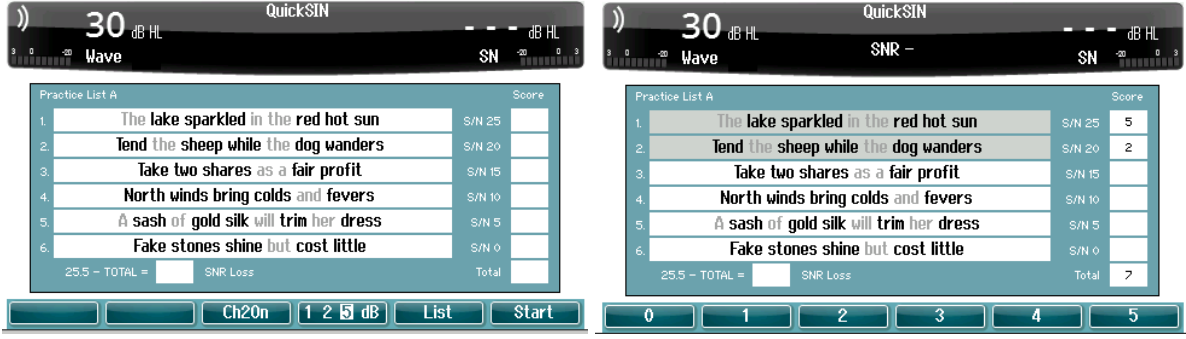

### <span id="page-33-1"></span>**Test automatici**

#### <span id="page-33-2"></span>**3.4.4.1 Békésy**

Il test Békésy è una procedura di valutazione automatica del tono puro. Il test Békésy è un test a frequenza fissa che valuta una frequenza alla volta tramite la presentazione di un tono continuo. Il paziente preme il tasto di risposta del paziente non appena sente il tono e lo rilascia quando non lo sente più.

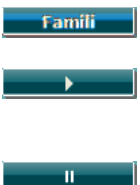

Una volta attivato, il paziente può familiarizzarsi con la procedura di test senza che i dati entrino a far parte della registrazione. Premere il tasto Play per avviare il test su tutte le frequenze. Premere MAIUSC + il pulsante Play per riavviare il test.

Pause (Pausa)

Inoltre, durante il test Békésy è anche disponibile la funzione Multi Pulse (Pulsazione multipla).

Le impostazioni per il test Békésy si trovano in Auto Settings (Impostazioni automatiche).

#### <span id="page-33-3"></span>**3.4.4.2 Hughson-Westlake**

Il test Hughson Westlake è una procedura di valutazione del tono puro automatica. La soglia di udito viene definita come due risposte corrette su tre (oppure tre su cinque) a un livello di soglia con una procedura di valutazione a incrementi di 5 dB e decrementi di 10 dB. Il paziente fornisce un feedback premendo il tasto di risposta del paziente quando sente il tono.

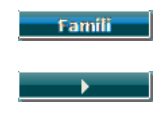

Una volta attivato, il paziente può familiarizzarsi con la procedura di test senza che i dati entrino a far parte della registrazione.

Premere il tasto Play per avviare il test su tutte le frequenze. Premere MAIUSC + il pulsante Play per riavviare il test.

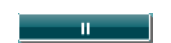

Pause (Pausa)

D-0133767-A – 2022/09 AD528 - Istruzioni per l'uso - IT Pagina **31**

# whenhall

Le impostazioni per il test Hughson-Westlake si trovano in Auto Settings (Impostazioni automatiche).

Stimolo Hughson Westlake nel tempo:

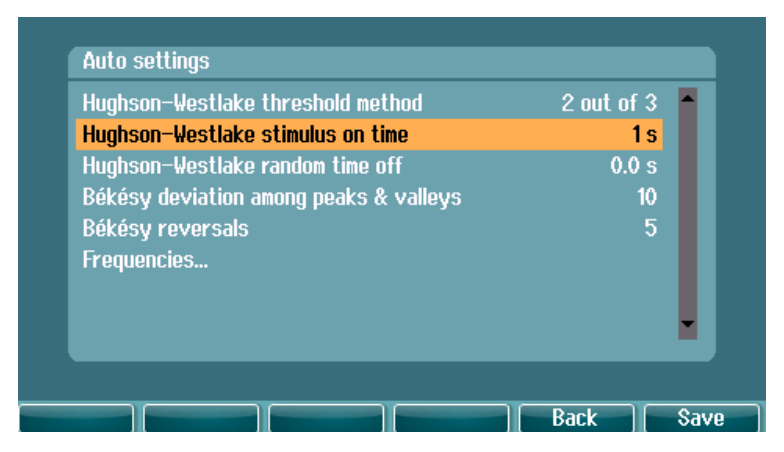

Impostare lo stimolo nel tempo su 1 o 2 secondi.

Tempo di pausa casuale Hughson-Westlake

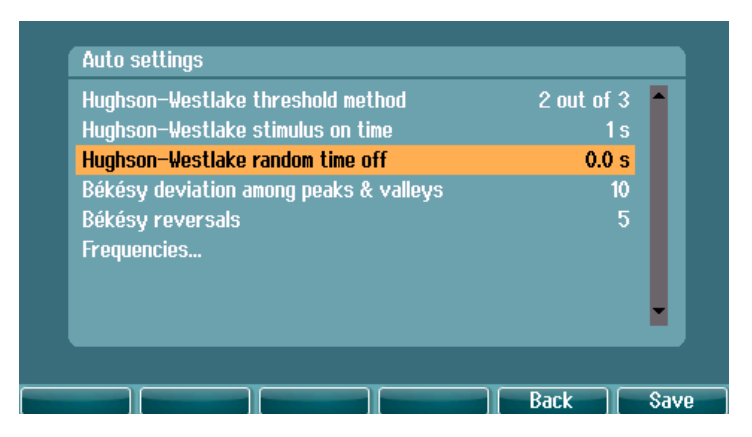

Imposta il tempo casuale tra 0 e 1,6 secondi

# WIMMM

# <span id="page-35-0"></span>4 Manutenzione

PRUDENZA

- Prima della pulizia, spegnere sempre l'apparecchio e disconnetterlo dall'alimentazione
- Seguire le raccomandazioni e le linee guida sulla sicurezza locali, se disponibili
- Utilizzare un panno morbido leggermente inumidito con una soluzione detergente per pulire tutte le superfici esposte
- Non permettere ad alcun liquido di entrare in contatto con i componenti metallici all'interno degli auricolari o delle cuffie
- Non mettere in autoclave, sterilizzare o immergere l'apparecchio o i suoi accessori in alcun liquido
- Non utilizzare alcun oggetto duro o appuntito per pulire alcuna parte dell'apparecchio o dei suoi accessori
- Non permettere ai componenti che sono entrati in contatto con liquidi di asciugarsi prima di venire puliti
- Le olive in gomma o in gommapiuma sono componenti monouso

#### **Soluzioni raccomandate per la pulizia e la disinfezione**

• Acqua calda con una soluzione detergente blanda e non abrasiva (sapone)

#### **Procedura**

- Pulire l'apparecchio passando sulla struttura esterna un panno privo di pelucchi leggermente inumidito con una soluzione detergente
- Pulire i cuscinetti, l'interruttore manuale per il paziente e gli altri componenti un panno privo di pelucchi leggermente inumidito con una soluzione detergente
- Assicurarsi che non penetrino liquidi all'interno degli altoparlanti degli auricolari e di altri componenti simili

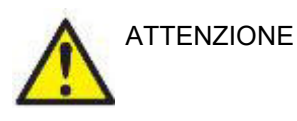

Allo scopo di mantenere la sicurezza da un punto di vista elettrico quando si utilizza lo strumento, è necessario effettuare un controllo di sicurezza periodico in conformità a IEC 60601-1, Classe II, componenti applicati di Tipo B, ad esempio durante la calibrazione annuale.

### <span id="page-36-0"></span>**4.1 Procedure di manutenzione generale**

#### **Controllo di routine (test soggettivi)**

Si consiglia di eseguire settimanalmente controlli di routine approfonditi su tutte le apparecchiature utilizzate. I controlli 1-9 illustrati di seguito devono venire eseguiti sull'apparecchiatura durante ciascuna giornata di utilizzo.

#### **Generale**

Lo scopo dei controlli di routine è assicurare che l'apparecchiatura funzioni in maniera appropriata, che la calibrazione non sia cambiata in maniera significativa e che i trasduttori e i connettori siano privi di difetti che potrebbero influenzare in maniera negativa i risultati dei test. Le procedure di controllo devono venire eseguite con l'audiometro installato nella condizione di funzionamento consueta. Gli elementi più importanti nei controlli quotidiani sulle prestazioni sono i test soggettivi. Questi test possono venire eseguiti con successo solo da un operatore che abbia un udito non danneggiato e, preferibilmente, dai livelli predeterminati. Se viene utilizzata una cabina o una stanza per i test distinta, l'apparecchiatura deve venire controllata così come è installata. È possibile che sia necessario disporre di un assistente per eseguire tutte le procedure. I controlli coprono le interconnessioni fra l'audiometro e l'apparecchiatura nella cabina e tutti i cavi, le spine e le prese presso la scatola di derivazione (parete della stanza sonora) devono venire esaminati in quanto possibili fonti di intermittenza o di connessione non corretta. Le condizioni di rumore ambientale durante i test non devono essere considerevolmente peggiori rispetto a quelle presenti quando l'apparecchiatura è in uso.

- 1) Pulire ed esaminare l'audiometro e tutti gli accessori.<br>2) Controllare i cuscinetti degli auricolari, le prese, i cavi
- 2) Controllare i cuscinetti degli auricolari, le prese, i cavi di alimentazione e quelli degli accessori alla ricerca di segni di usura o danneggiamento. I componenti danneggiati o gravemente usurati devono venire sostituiti.
- 3) Accendere l'apparecchiatura e permetterle di riscaldarsi per il tempo consigliato.
- 4) Controllare che i numeri di serie degli auricolari e del trasduttore osseo siano corretti per l'utilizzo con l'audiometro.
- 5) Controllare che l'output dell'audiometro sia sufficientemente corretto per quanto riguarda la conduzione sia aerea sia ossea eseguendo un audiogramma semplificato su un soggetto il cui udito sia noto. Effettuare ulteriori controlli in caso di qualsiasi modifica.
- 6) Controllare il livello alto su tutte le funzioni del caso e su entrambi gli auricolari a tutte le frequenze utilizzate. Verificare se il funzionamento è corretto, che non ci siano distorsioni e che non siano presenti clic o intermittenze. Controllare le spine e i cavi per verificare che non siano presenti intermittenze.
- 8) Controllare che tutte le manopole siano salde e che le spie funzionino correttamente.
- 9) Controllare che il sistema di segnalazione del soggetto funzioni correttamente.
- 10) Ascoltare i livelli bassi alla ricerca di qualsiasi segno di rumore, ronzio o suono indesiderato (esplosioni che si verificano quando viene introdotto un segnale su un altro canale) oppure di qualsiasi cambiamento nella qualità del tono quando viene introdotto il mascheramento.
- 11) Controllare che gli attenuatori smorzino i segnali lungo la portata completa e che gli attenuatori che devono venire azionati quando viene riprodotto un tono non presentino disturbi elettrici o meccanici.
- 12) Controllare che i comandi funzionino in maniera silenziosa e che nessun rumore emesso dall'audiometro sia udibile dalla posizione del soggetto.
- 13) Controllare i circuiti del parlato per la comunicazione con il soggetto, se indicato, utilizzando procedure simili a quelle utilizzate per la funzione di tono puro.
- 14) Controllare la tensione dell'archetto delle cuffie e del trasduttore osseo. Assicurarsi che le giunture dei perni ritornino nella posizione corretta senza essere troppo lente.
- 15) Controllare gli archetti e le giunture dei perni sulle cuffie per l'esclusione del rumore alla ricerca di segni di usura o di cedimento del metallo.

# whenhou

### <span id="page-37-0"></span>**4.2 Riparazione**

Interacoustics è da ritenersi responsabile per la validità del marchio CE, delle conseguenze sulla sicurezza, dell'affidabilità e delle prestazioni dell'apparecchio se e solo se:

- 1. le operazioni di assemblaggio, le estensioni, le regolazioni, le modifiche o le riparazioni sono eseguite da personale autorizzato;
- 2. viene rispettato l'intervallo di assistenza di un anno;
- 3. l'impianto elettrico della stanza di riferimento adempie i requisiti pertinenti; e
- 4. l'apparecchio viene utilizzato da personale autorizzato nel rispetto della documentazione fornita da Interacoustics.

Il cliente deve contattare il distributore locale per informazioni sulle possibilità di assistenza/riparazione, comprese quelle sul posto. Il cliente (tramite il distributore locale) deve compilare il **RAPPORTO DI RESO** se il componente/prodotto viene inviato per l'assistenza o la riparazione a Interacoustics.

### <span id="page-37-1"></span>**4.3 Garanzia**

Interacoustics garantisce che:

- AD528 è privo di difetti nei materiali e nella realizzazione in condizioni di utilizzo e assistenza normali per un periodo di ventiquattro (24) mesi dalla data di consegna dell'apparecchio al primo acquirente da parte di Interacoustics
- Gli accessori sono privi di difetti nei materiali e nella realizzazione in condizioni di utilizzo e assistenza normali per un periodo di novanta (90) giorni dalla data di consegna al primo acquirente da parte di Interacoustics

Nel caso in cui qualsiasi prodotto necessiti di assistenza durante il periodo di garanzia, l'acquirente deve mettersi in contatto direttamente con il centro assistenza Interacoustics di zona per determinare la sede appropriata per la riparazione. La riparazione o la sostituzione verranno eseguite a spese di Interacoustics nel rispetto dei termini della presente garanzia. Il prodotto che necessita di assistenza deve essere restituito tempestivamente, imballato in maniera appropriata e con l'affrancatura prepagata. La perdita o il danneggiamento durante la spedizione di restituzione a Interacoustics sono a rischio dell'acquirente.

In nessun caso Interacoustics sarà responsabile per alcun danno accidentale, indiretto o consequenziale connesso all'acquisto o all'utilizzo di alcun prodotto Interacoustics.

La presente garanzia si applica esclusivamente all'acquirente originario. La presente garanzia non si applica a nessun proprietario o detentore successivo del prodotto. Inoltre, la presente garanzia non si applica, e Interacoustics non potrà venire considerata responsabile, nel caso si verifichi alcuna perdita connessa con l'acquisto o l'utilizzo di un prodotto Interacoustics che sia stato:

- riparato da chiunque, fatta eccezione per un rappresentante autorizzato dell'assistenza Interacoustics;
- alterato in modo che, a giudizio di Interacoustics, la sua stabilità o affidabilità siano state compromesse;
- soggetto a un utilizzo erroneo o negligente o a un incidente oppure che presenti il numero seriale o di lotto alterato, nascosto o rimosso; oppure
- conservato o utilizzato in maniera impropria in qualsiasi modo non conforme alle istruzioni fornite da Interacoustics

La presente garanzia sostituisce tutte le altre garanzie, esplicite o implicite, e tutti gli altri obblighi o responsabilità da parte di Interacoustics. Interacoustics non fornisce e non garantisce, in maniera diretta o indiretta, l'autorità ad alcun rappresentante o a chiunque altro di assumersi per conto di Interacoustics qualsiasi altra responsabilità in connessione con la vendita di prodotti Interacoustics.

Interacoustics disconosce tutte le altre garanzie, espresse o implicite, compresa qualsiasi garanzia di commerciabilità o di adeguatezza al funzionamento per uno scopo o un'applicazione particolare.

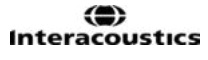

# whenhal

### <span id="page-38-0"></span>**4.4 Proprietà di calibrazione**

#### **Informazioni generali sulle specifiche**

Interacoustics cerca continuamente di migliorare i propri prodotti e le proprie prestazioni. Pertanto le specifiche possono essere soggette a modifiche senza preavviso.

Le prestazioni e le specifiche dello strumento possono venire garantite solo se questo viene sottoposto a manutenzione tecnica almeno una volta all'anno. Questa deve venire eseguita da un laboratorio autorizzato da Interacoustics.

Interacoustics mette i diagrammi e i manuali di assistenza a disposizione delle aziende di assistenza autorizzate.

Le richieste in merito ai rappresentanti e ai prodotti possono venire inviate a:

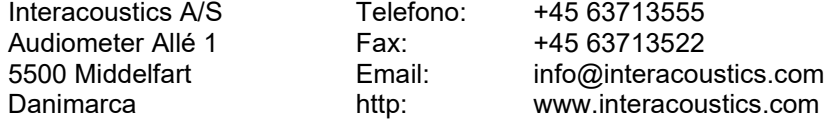

Requisiti minimi per la calibrazione periodica:

#### **Intervallo minimo di calibrazione di una volta ogni 12 mesi (annuale)**

I dati relativi a tutte le calibrazioni devono essere conservati.

La ricalibrazione deve essere eseguita dopo:

- 1. Un intervallo di tempo specifico (massimo 12 mesi).
- 2. Quando in audiometro o un trasduttore subisce shock, vibrazioni, malfunzionamenti, riparazioni o sostituzioni di componenti che possano avere falsato la calibrazione dello strumento.
- 3. Ogniqualvolta l'utente sospetta che i risultati del paziente possano non essere accurati.

#### **Calibrazione annuale**

Si consiglia di far eseguire una calibrazione annuale da un tecnico formato o da un laboratorio competente che sia esperto e aggiornato sui relativi requisiti di ANSI/ASA e/o IEC e sulle specifiche del dispositivo. La procedura di calibrazione deve validare tutti i requisiti di prestazione indicati in ANSI/ASA w/o IEC.

# <span id="page-39-1"></span><span id="page-39-0"></span>5 Specifiche tecniche

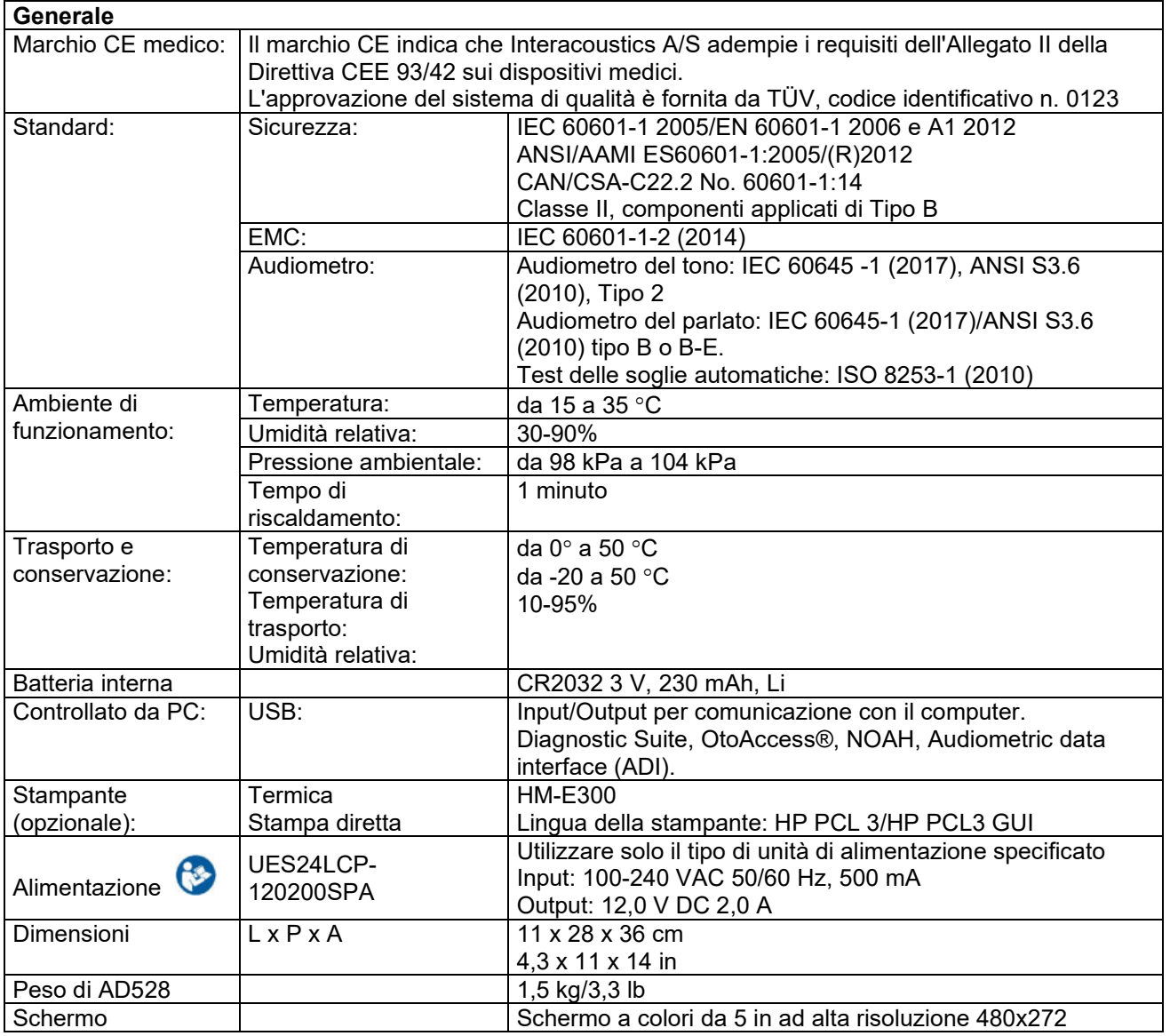

# winner

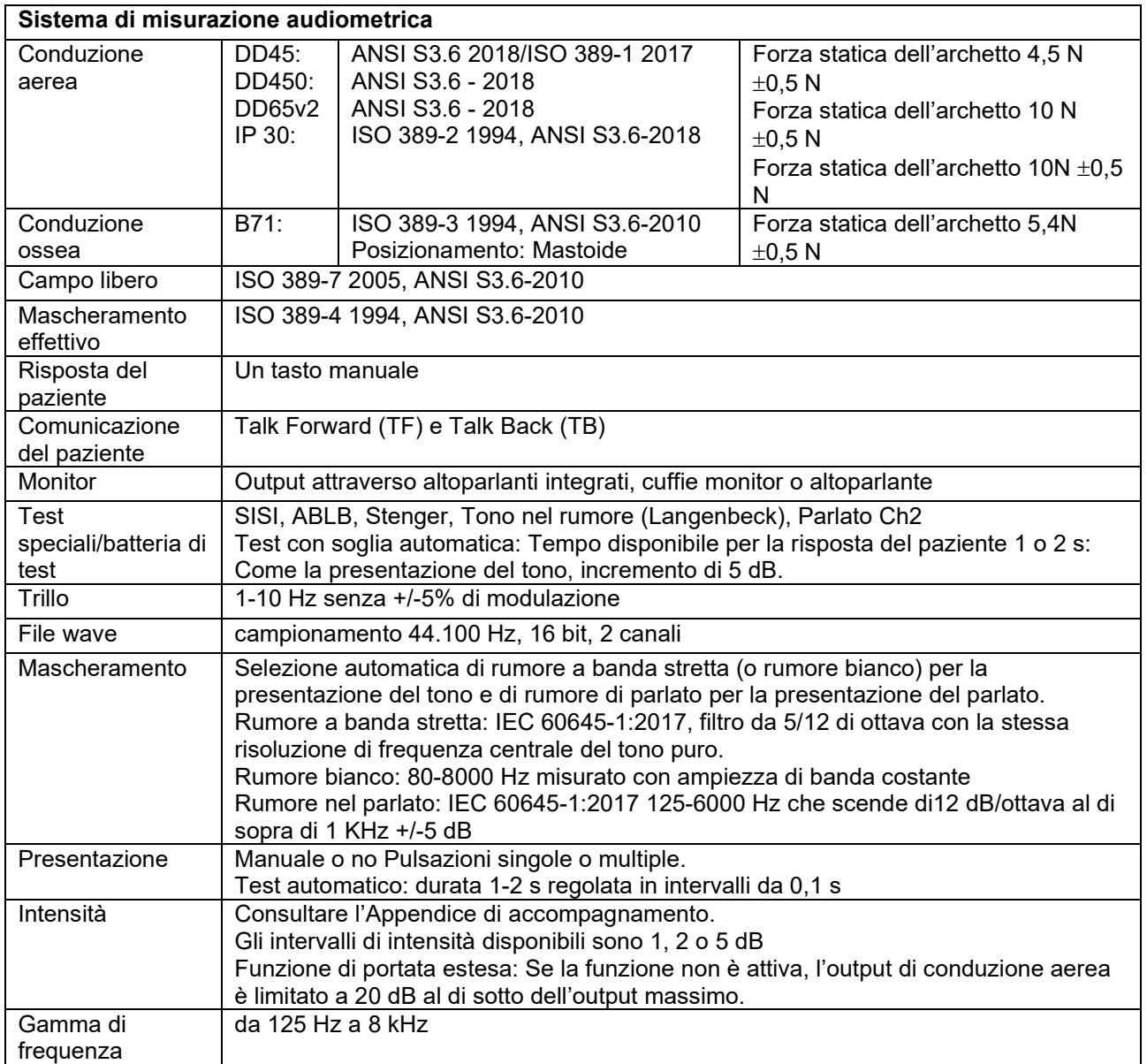

# winner

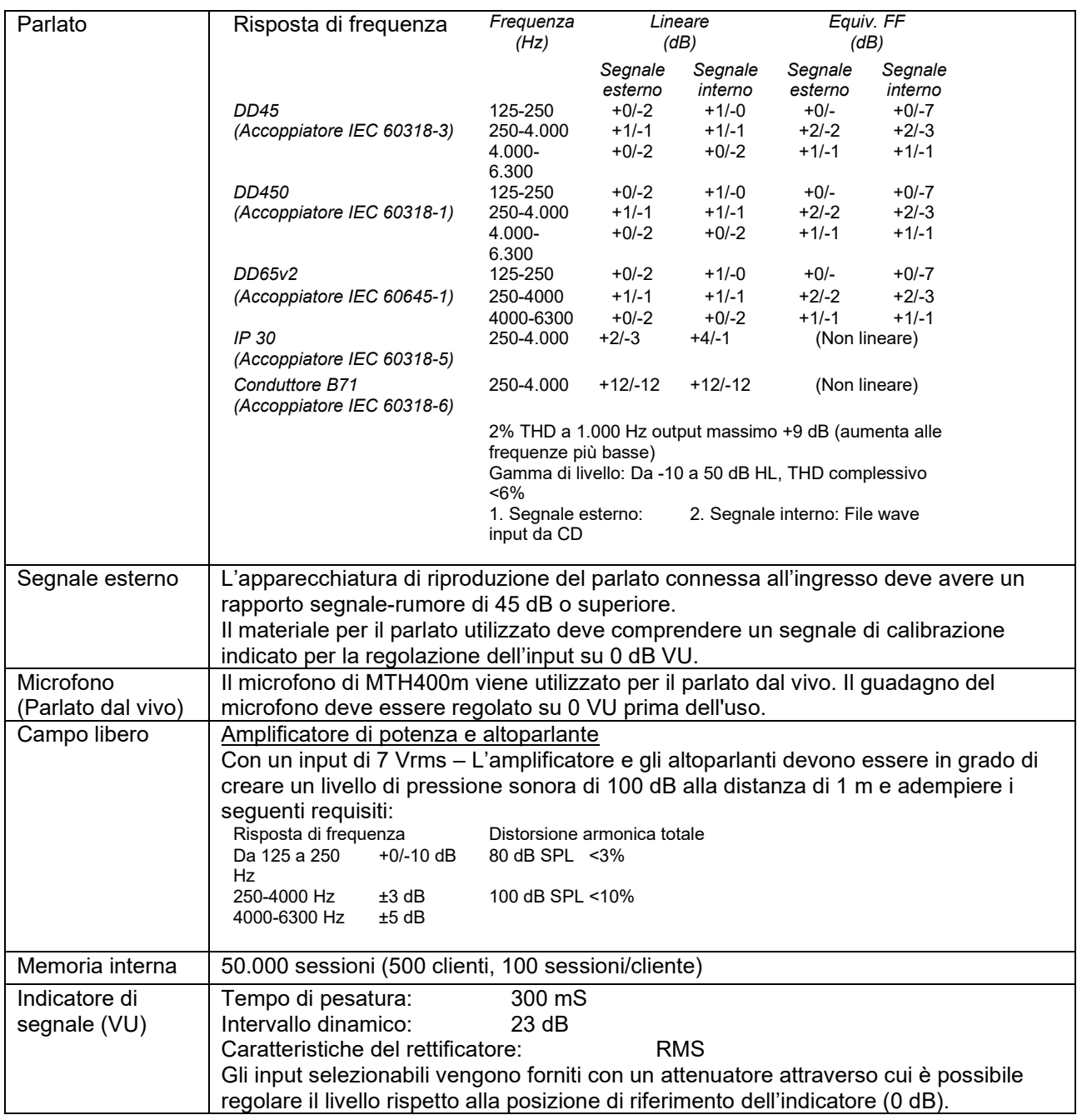

#### <span id="page-42-0"></span>**5.1 Valori di soglia equivalenti di riferimento per i trasduttori e impostazioni del livello di ascolto massimo**

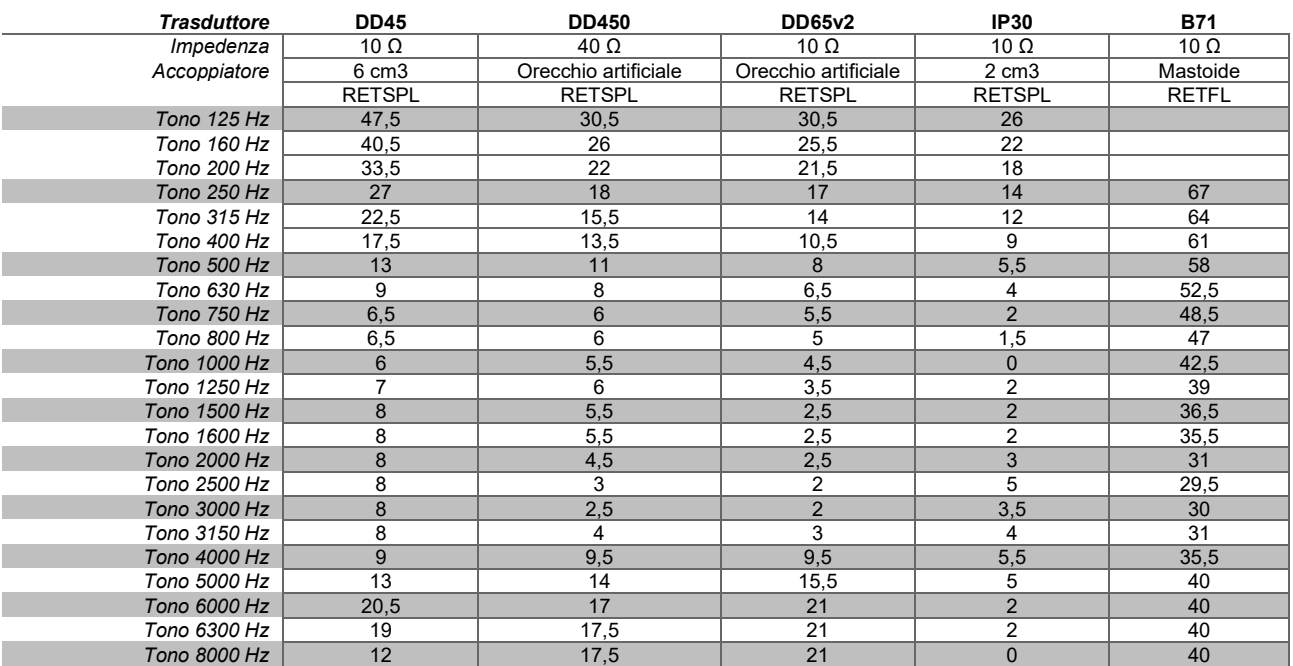

DD45 6 cm3 utilizza l'accoppiatore IEC60318-3 o NBS 9A e RETSPL deriva da ANSI S3.6 2018/ISO 389- 1 2017, forza 4,5 N ±0,5 N.

DD450 utilizza IEC60318-1 e RETSPL deriva da ANSI S3.6 – 2018, forza 10 N ±0,5 N.

DD65v2 utilizza IEC60318-1 e RETSPL derivanti da ANSI S3.6: 2018, forza 10 N ±0,5 N.

IP30 2 cm3 utilizza l'accoppiatore ANSI S3.7-1995 IEC60318-5 (HA-2 con tubo rigido da 5 mm) e RETSPL deriva da ANSI S3.6 2018 e ISO 389-2 1994.

B71 utilizza l'accoppiatore meccanico ANSI S3.13 o IEC60318-6 2007 e RETFL deriva da ANSI S3.6 2010 e ISO 389-3 1994. Forza 5,4 N ±0,5 N.

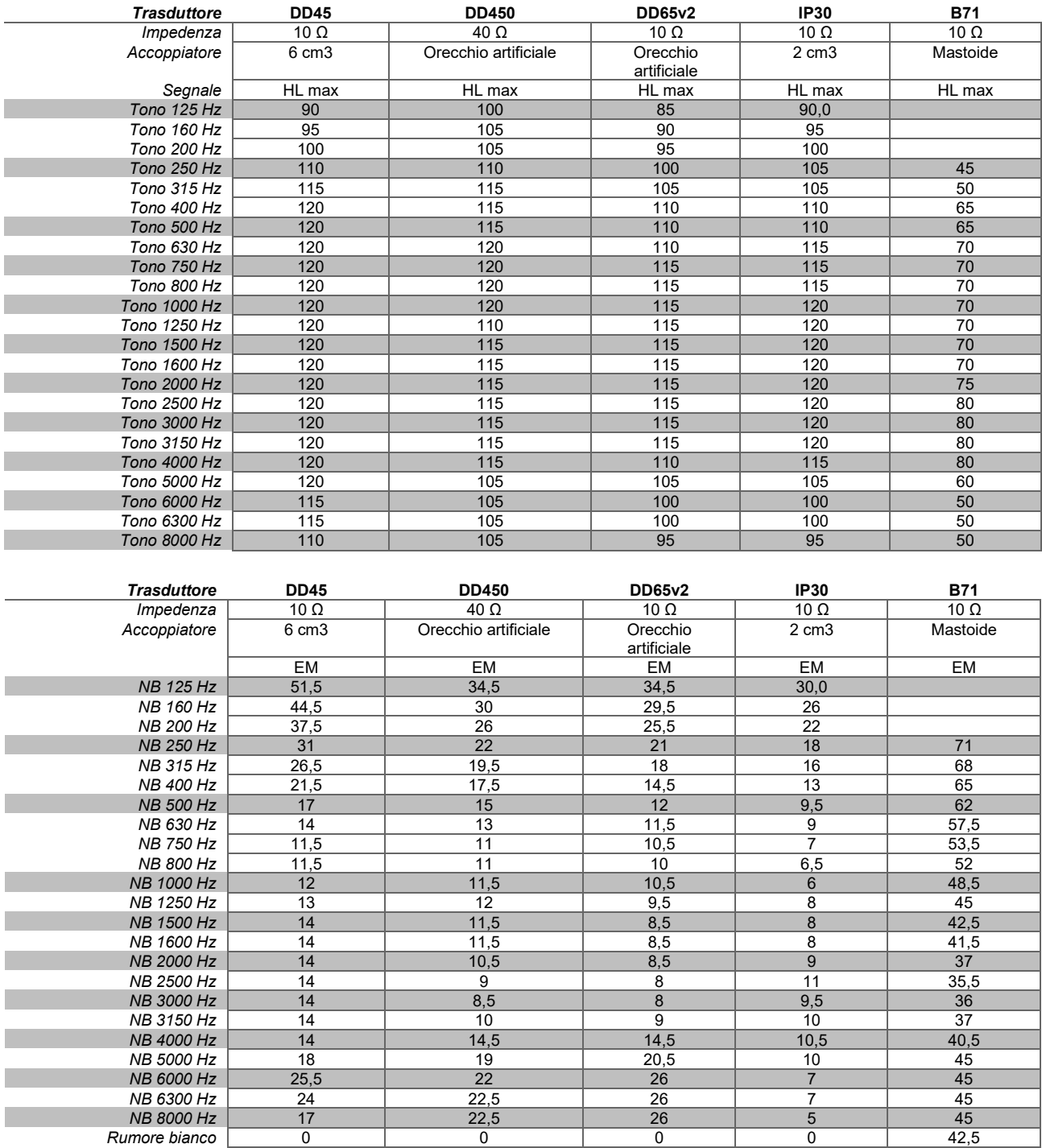

Il valore del mascheramento effettivo è RETSPL/RETFL aggiunge una correzione di 1/3 di ottava per il rumore a banda stretta da ANSI S3.6 2010 o ISO389-4 1994.

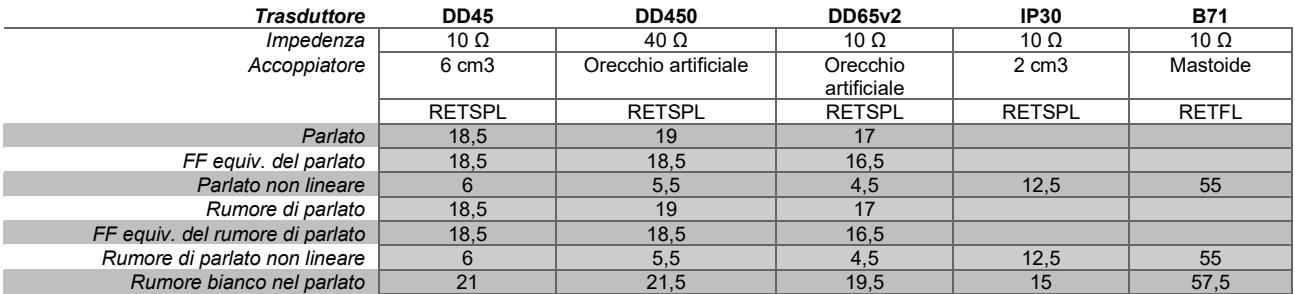

DD45 (GF-GC) PTB-DTU rapporto 2009-2010.

Livello del parlato ANSI 12,5 dB + 1 kHz RETSPL ANSI S3.6 2010 (ponderazione lineare acustica)

Livello di campo libero equivalente al parlato ANSI 12,5 dB + 1 kHz RETSPL – (GF-GC) da ANSI S3.6 2010 (ponderazione della sensibilità equivalente acustica)

Livello del parlato non lineare ANSI 1 kHz RETSPL ANSI S3.6 2010 (DD45) e IP30 - B71 12,5 dB + 1 kHz RETSPL ANSI S3.6 2010 (senza ponderazione)

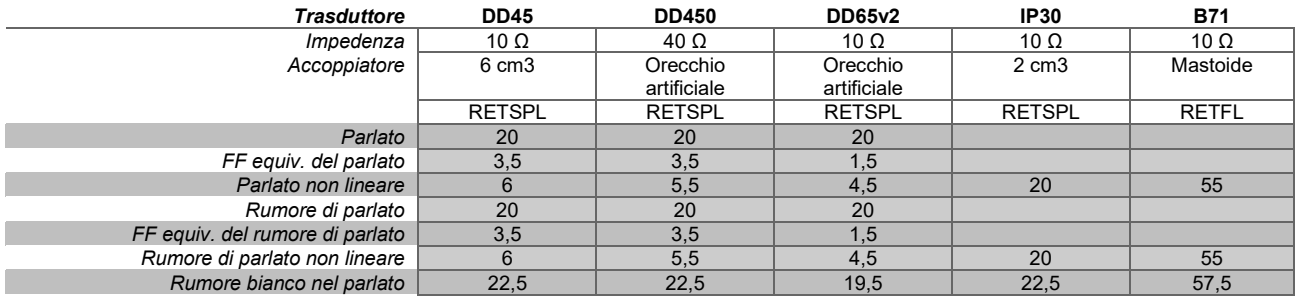

DD45 (GF-GC) PTB-DTU rapporto 2009-2010.

Livello del parlato IEC IEC60645-2 1997 (ponderazione lineare acustica)

Livello di campo libero equivalente al parlato IEC (GF-Gc) da IEC60645-2 1997 (ponderazione della sensibilità equivalente acustica)

Livello del parlato non lineare IEC 1 kHz RETSPL (DD45) e IP30 - B71 IEC60645-2 1997 (senza ponderazione)

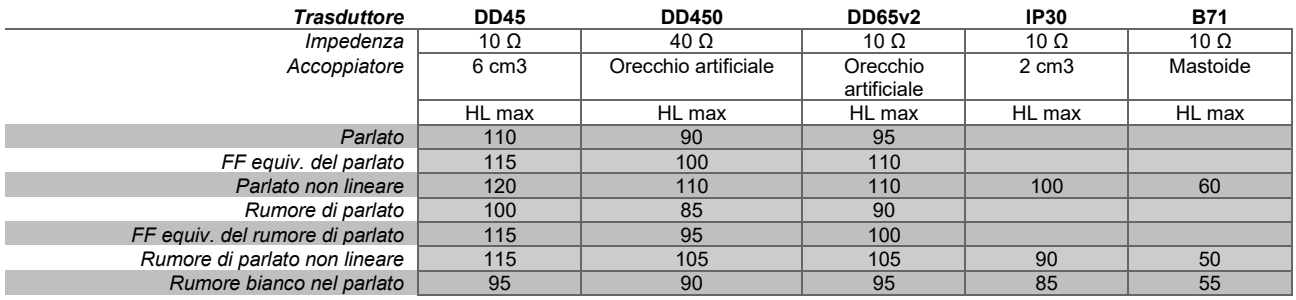

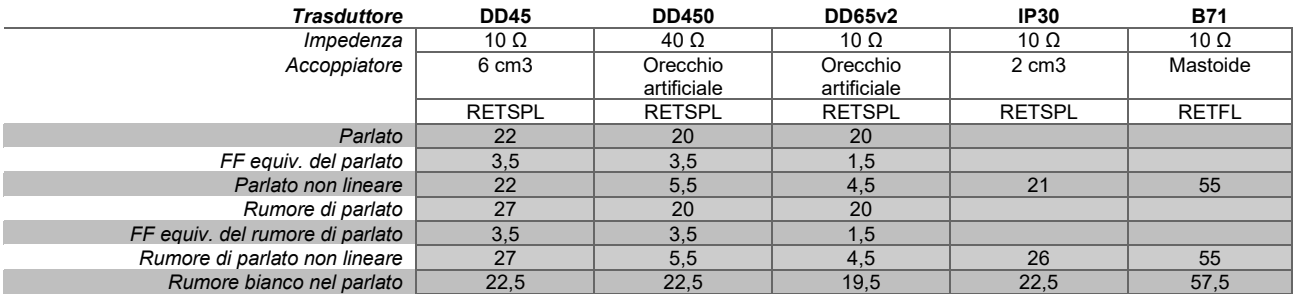

DD45 (GF-GC) PTB-DTU rapporto 2009-2010.

Livello del parlato svedese STAF 1996 e IEC60645-2 1997 (ponderazione lineare acustica)

Livello di campo libero equivalente al parlato svedese (GF-GC) da IEC60645-2 1997 (ponderazione della sensibilità equivalente acustica)

Livello del parlato non lineare svedese 1 kHz RETSPL (DD45) e IP30 –B71, STAF 1996 e IEC60645-2 1997 (senza ponderazione)

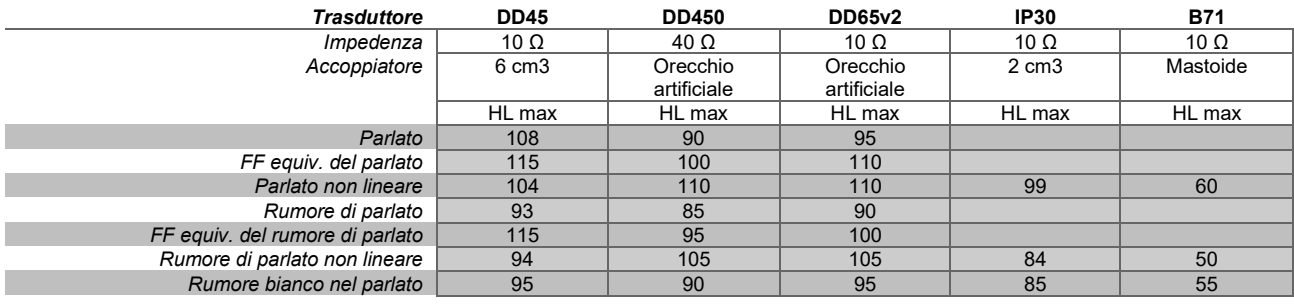

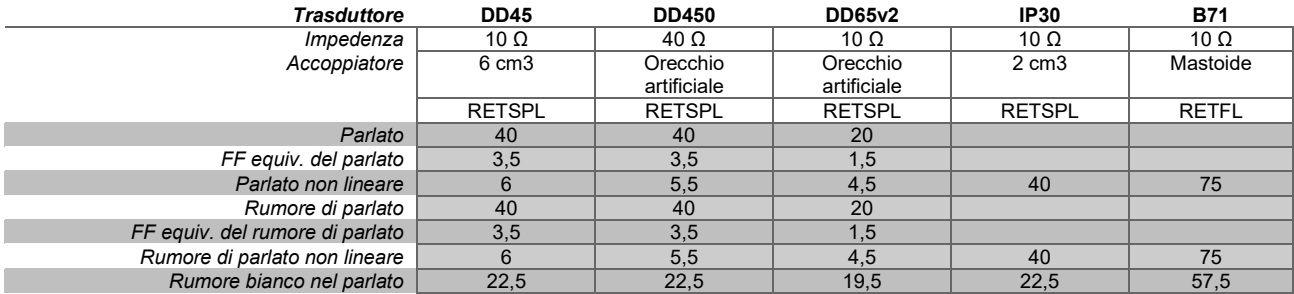

DD45 (GF-GC) PTB-DTU rapporto 2009-2010.

Livello del parlato norvegese IEC60645-2 1997 + 20 dB (ponderazione lineare acustica)

Livello di campo libero equivalente al parlato norvegese (GF-Gc) da IEC60645-2 1997 (ponderazione della sensibilità equivalente acustica)

Livello del parlato non lineare norvegese 1 kHz RETSPL (DD45) e IP30 – B71 IEC60645-2 1997 +20 dB (senza ponderazione)

# whenhand

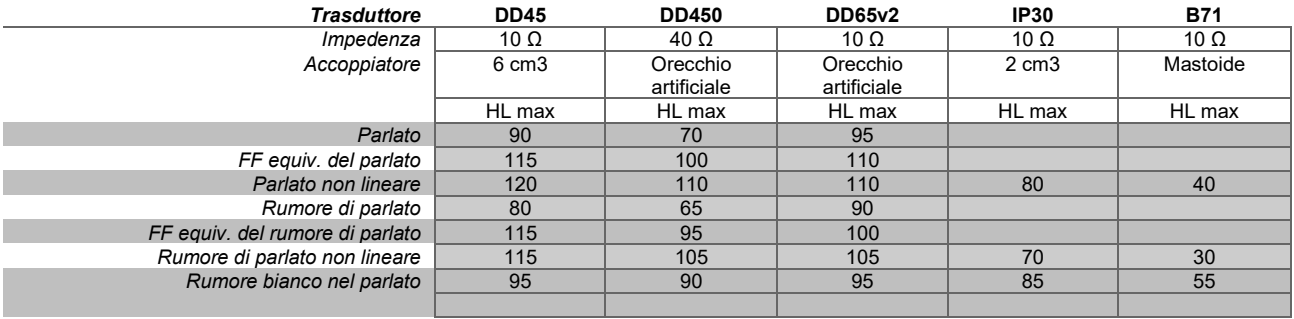

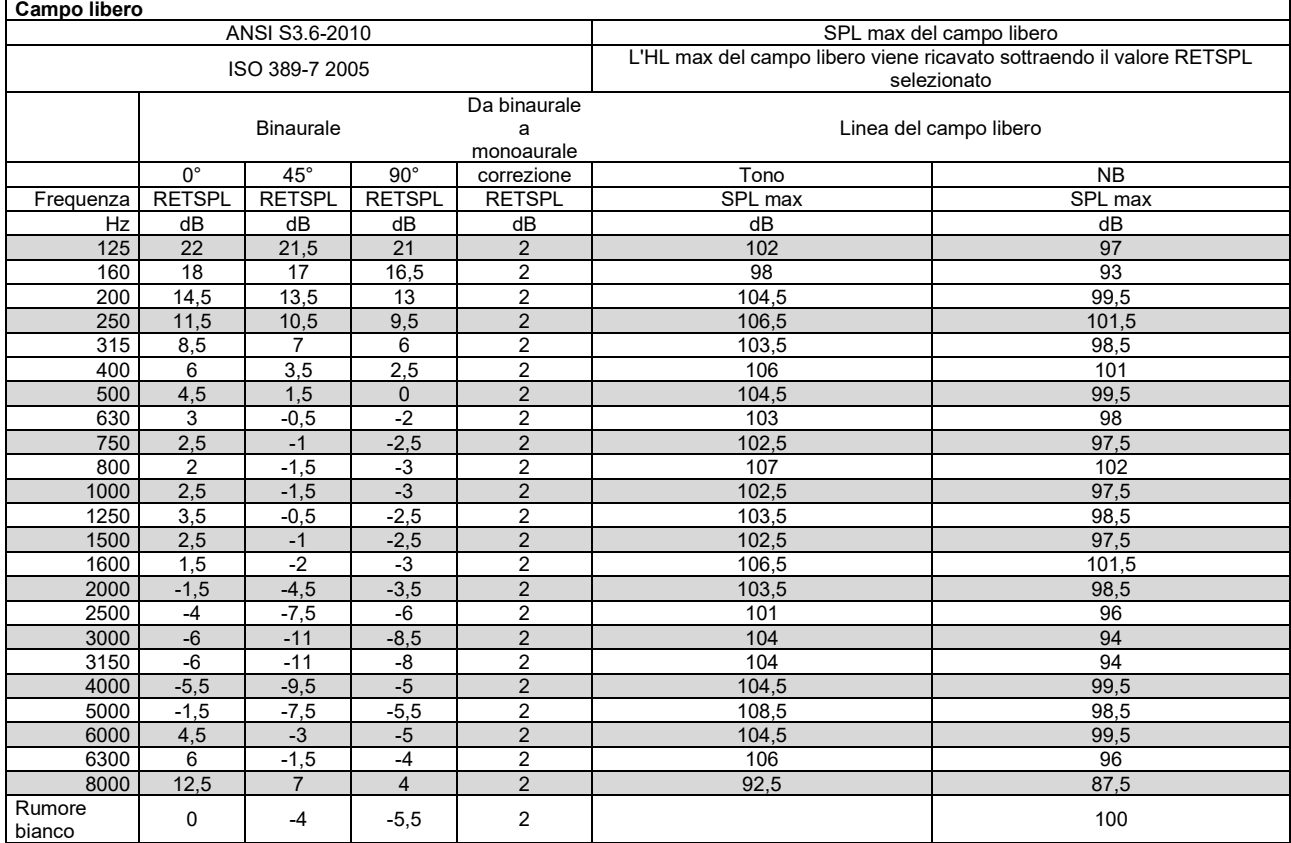

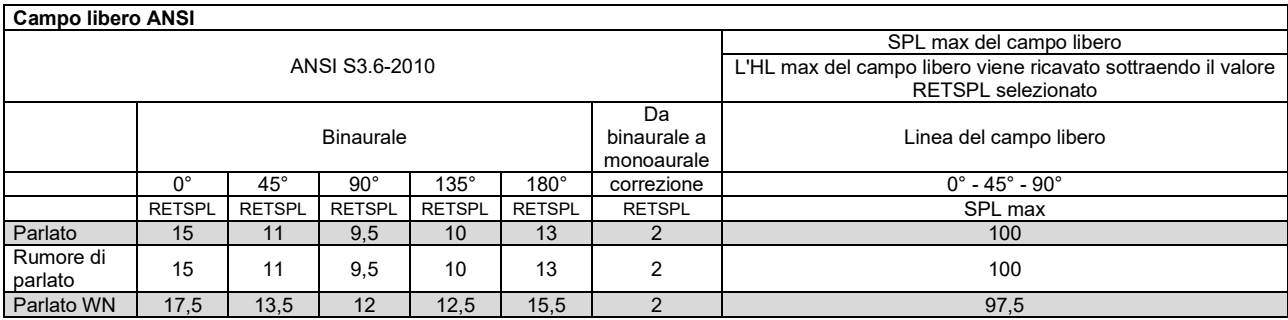

# whenhe

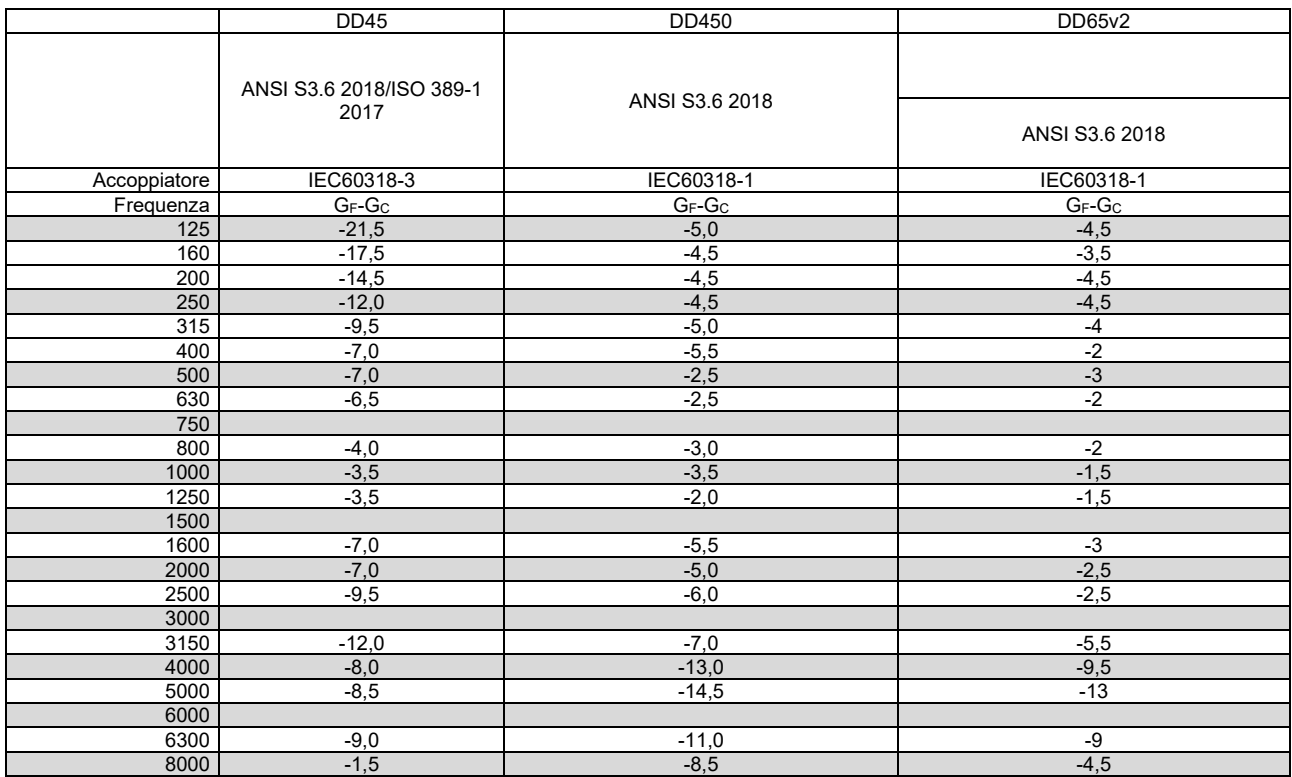

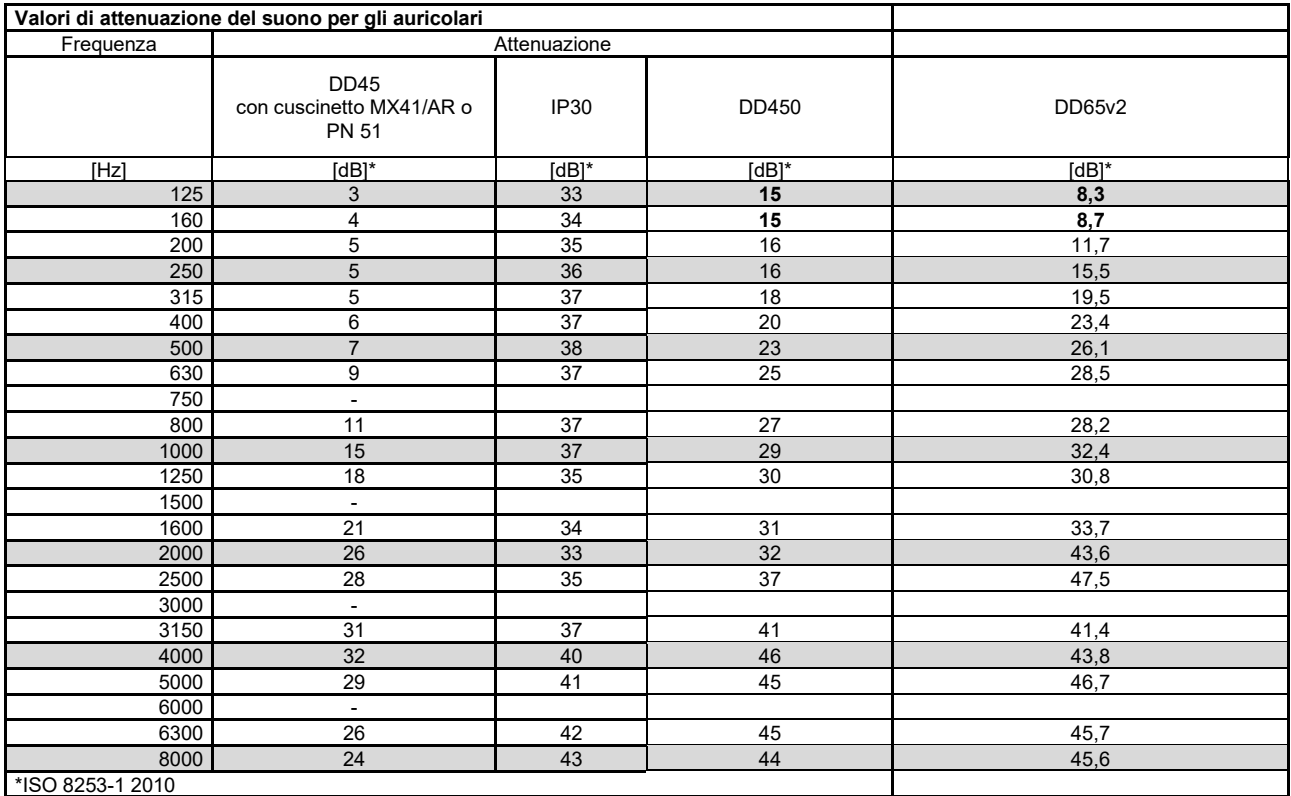

# womme

### <span id="page-48-0"></span>**5.2 Assegnazione dei pin**

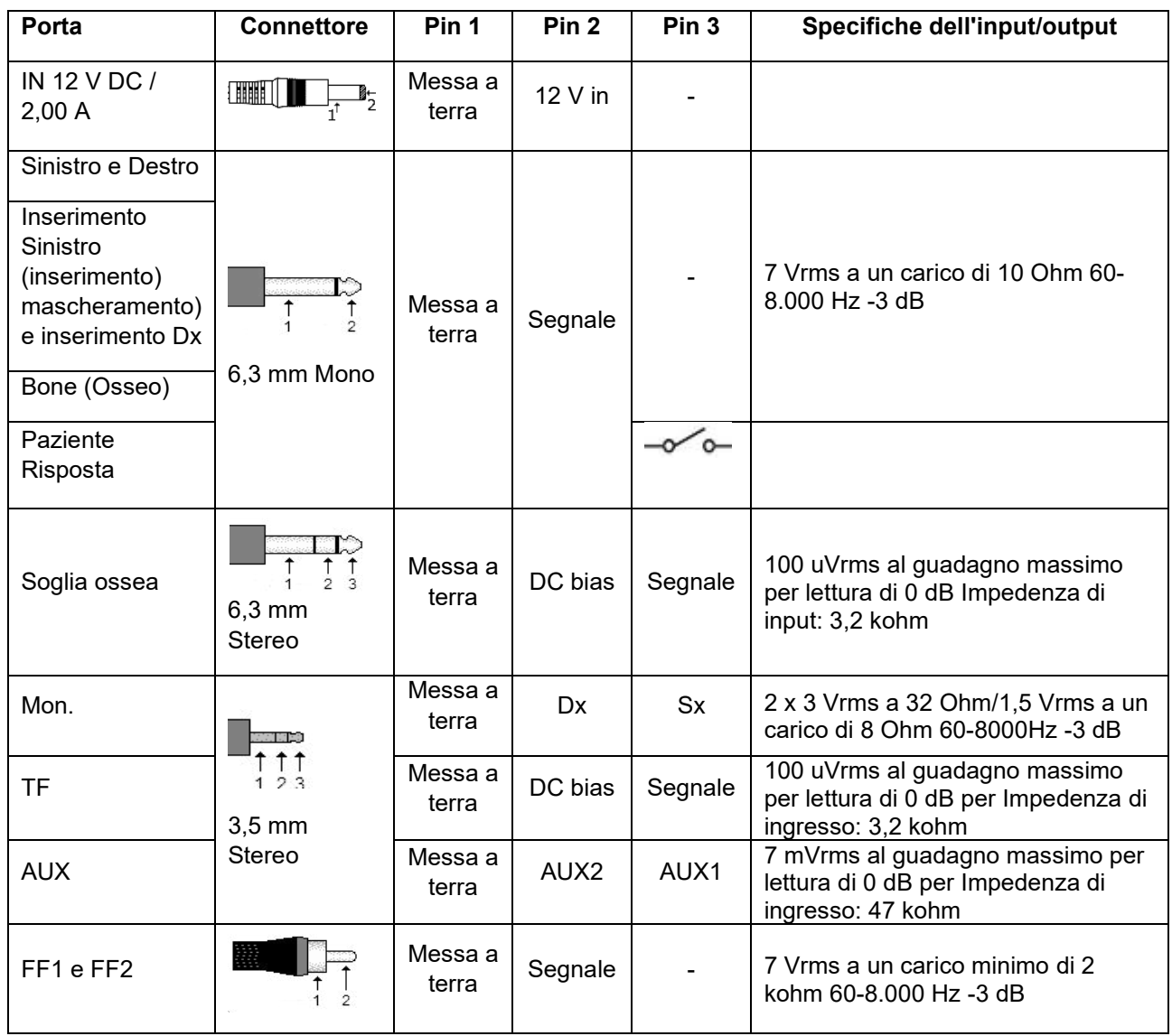

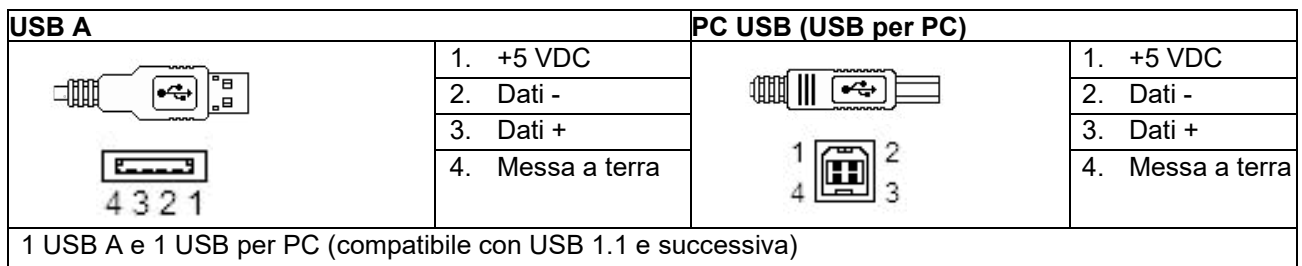

# whenhout

### <span id="page-49-0"></span>**5.3 Compatibilità elettromagnetica (EMC)**

- Questo strumento è idoneo per l'ambiente ospedaliero fatta eccezione per il posizionamento nei pressi di apparecchiatura chirurgica HF e in ambienti schermati RF destinati a sistemi per l'imaging con risonanza magnetica, dove l'intensità di disturbo elettromagnetico è elevata
- L'utilizzo del presente strumento nei pressi o su altre apparecchiature deve essere evitato poiché potrebbe causare un funzionamento non corretto. Se tale circostanza è necessaria, questo strumento e le altre apparecchiature devono essere osservate al fine di verificare che funzionino normalmente
- L'utilizzo di accessori, trasduttori e cavi diversi da quelli specificati o forniti in dotazione dal produttore della presente apparecchiatura potrebbe causare un aumento nelle emissioni elettromagnetiche o una diminuzione nell'immunità elettromagnetica della presente apparecchiatura e un funzionamento improprio. L'elenco degli accessori, dei trasduttori e dei cavi è reperibile in questa appendice.
- Le apparecchiature di comunicazione RF portatili (comprese periferiche come cavi dell'antenna e antenne esterne) devono essere utilizzate a distanze non inferiori a 30 cm (12 in) da qualsiasi componente dello strumento, inclusi i cavi specificati dal produttore. In caso contrario, potrebbe verificarsi una degradazione nelle prestazioni della presente apparecchiatura

AVVISO Le PRESTAZIONI ESSENZIALI per questo strumento sono definite dal produttore come:

- Questo strumento non presenta PRESTAZIONI ESSENZIALI. L'assenza o la perdita di PRESTAZIONI ESSENZIALI non può causare un rischio immediato non accettabile
- La diagnosi finale deve essere sempre basata sulla conoscenza clinica. Non ci sono deviazioni dagli utilizzi standard e consentiti collaterali
- Il presente strumento è conforme a IEC60601-1-2:2014, classe di emissioni B gruppo 1

AVVISO: Non ci sono deviazioni dagli utilizzi standard e dagli usi permessi AVVISO: Tutte le istruzioni necessarie per il mantenimento della conformità con EMC sono reperibili nella sezione relativa alla manutenzione generale nelle presenti istruzioni. Non sono necessari ulteriori passaggi.

#### **Per assicurare conformità con i requisiti EMC illustrati in IEC 60601-1-2, è essenziale utilizzare solo gli accessori seguenti:**

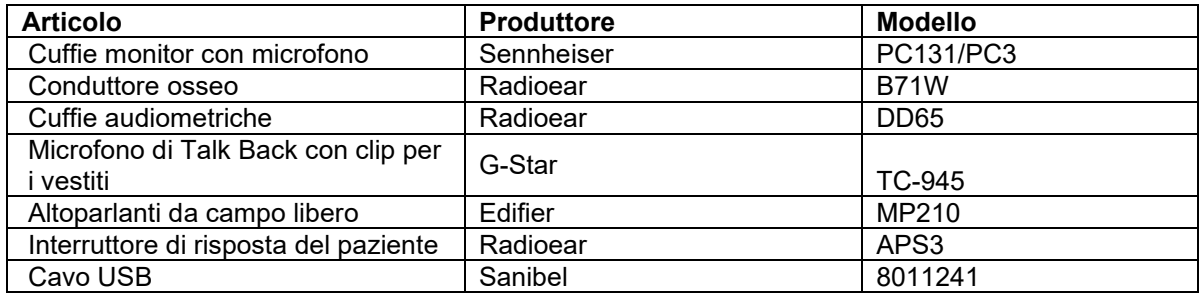

#### **La conformità ai requisiti EMC illustrati in IEC 60601-1-2 è assicurata se i tipi di cavo e le loro lunghezze sono quelli specificati di seguito:**

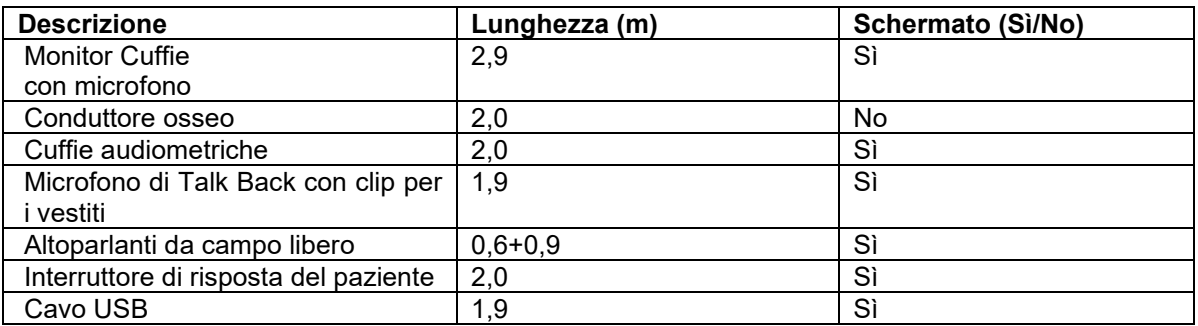

# WIRMMON

Le apparecchiature RF portatili e mobili per le comunicazioni possono influenzare AD528. Installare e azionare AD528 in conformità con le informazioni EMC presenti in questo capitolo.

AD528 è stato testato per le emissioni EMC e l'immunità come strumento standalone . Non utilizzare AD528 vicino o a contatto con altre apparecchiature elettroniche. Se è necessario un utilizzo vicino o a contatto con altre apparecchiature, l'utente deve verificare il funzionamento normale nella configurazione.

L'utilizzo di accessori, trasduttori e cavi diversi da quelli specificati, fatta eccezione per i componenti di ricambio venduti da Interacoustics, può causare un aumento nelle EMISSIONI o una riduzione nell'IMMUNITÀ dell'apparecchiatura.

Chiunque connetta apparecchiature aggiuntive è responsabile di accertarsi che il sistema sia conforme allo standard IEC 60601-1-2.

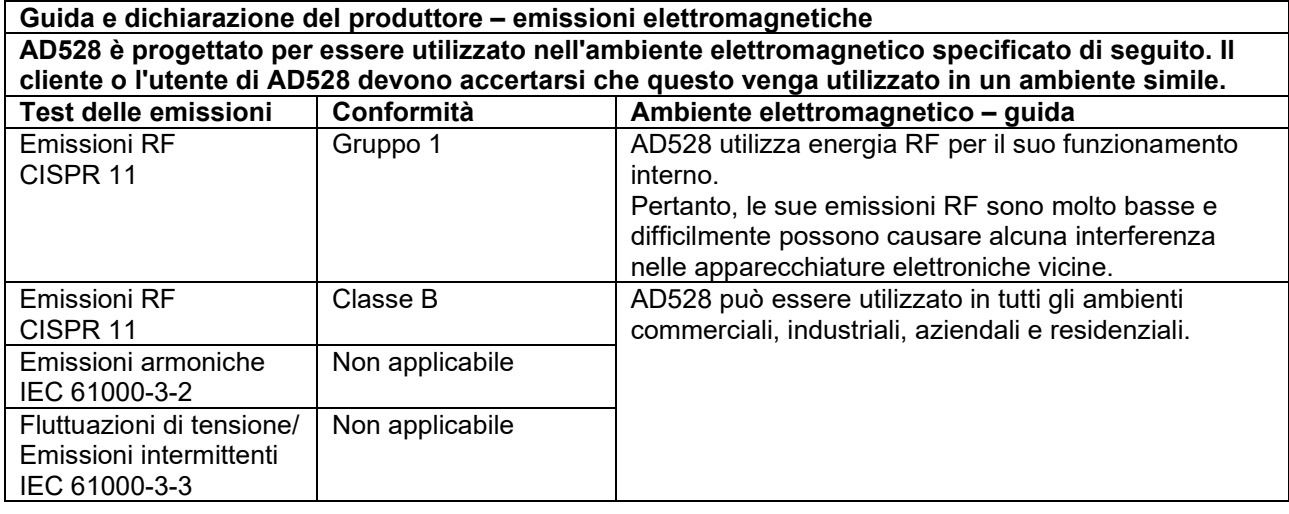

#### **Distanze di separazione consigliate fra apparecchiature RF portatili e mobili per le comunicazioni e AD528.**

AD528 è progettato per l'utilizzo in ambienti elettromagnetici in cui le interferenze RF radiate sono controllate. Il cliente o l'utente di AD528possono contribuire a prevenire le interferenze elettromagnetiche mantenendo una distanza minima fra apparecchiature RF portatili e mobili per le comunicazioni (trasmettitori) e AD528 come consigliato di seguito e nel rispetto della potenza massima di output delle apparecchiature di comunicazione.

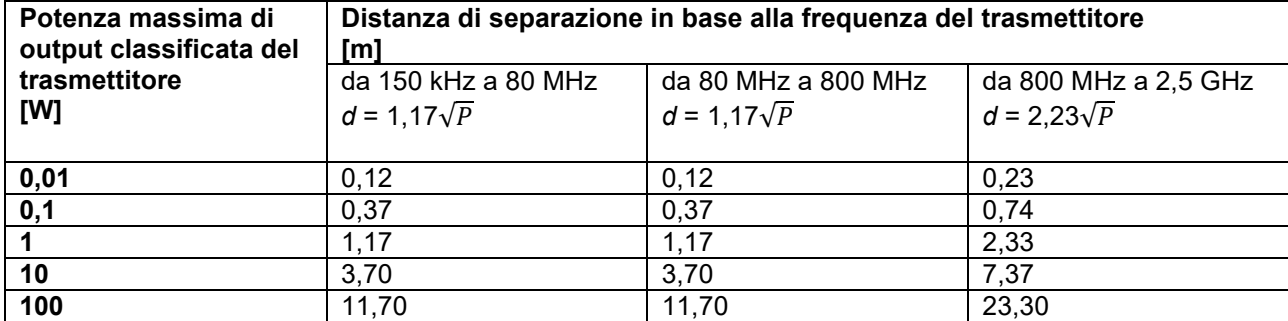

Per i trasmettitori classificati a una potenza massima di output non elencata in precedenza, la distanza di separazione consigliata *d* in metri (m) può venire stimata utilizzando l'equazione applicabile alla frequenza del trasmettitore, dove *P* è la classificazione di potenza massima di output del trasmettitore in Watt (W) in base a quanto indicato dal produttore.

**Nota 1** A 80 MHz e 800 MHz, si applica l'intervallo di frequenza superiore.

**Nota 2** Le presenti linee guida potrebbero non essere applicabili in tutte le situazioni. La propagazione elettromagnetica è influenzata dall'assorbimento e dalla riflessione dovuta a strutture, oggetti e persone.

# whenhal

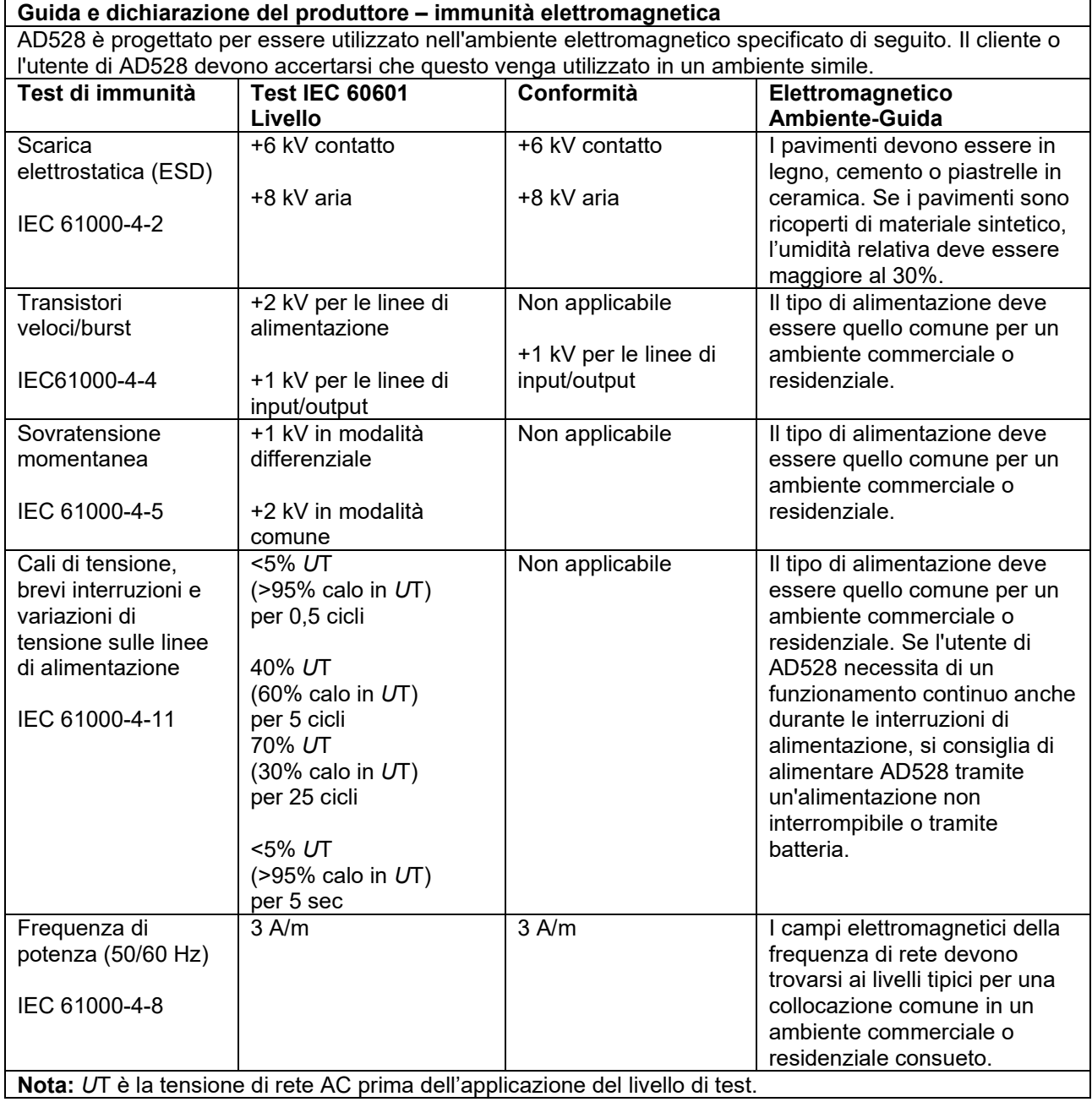

# whenhe

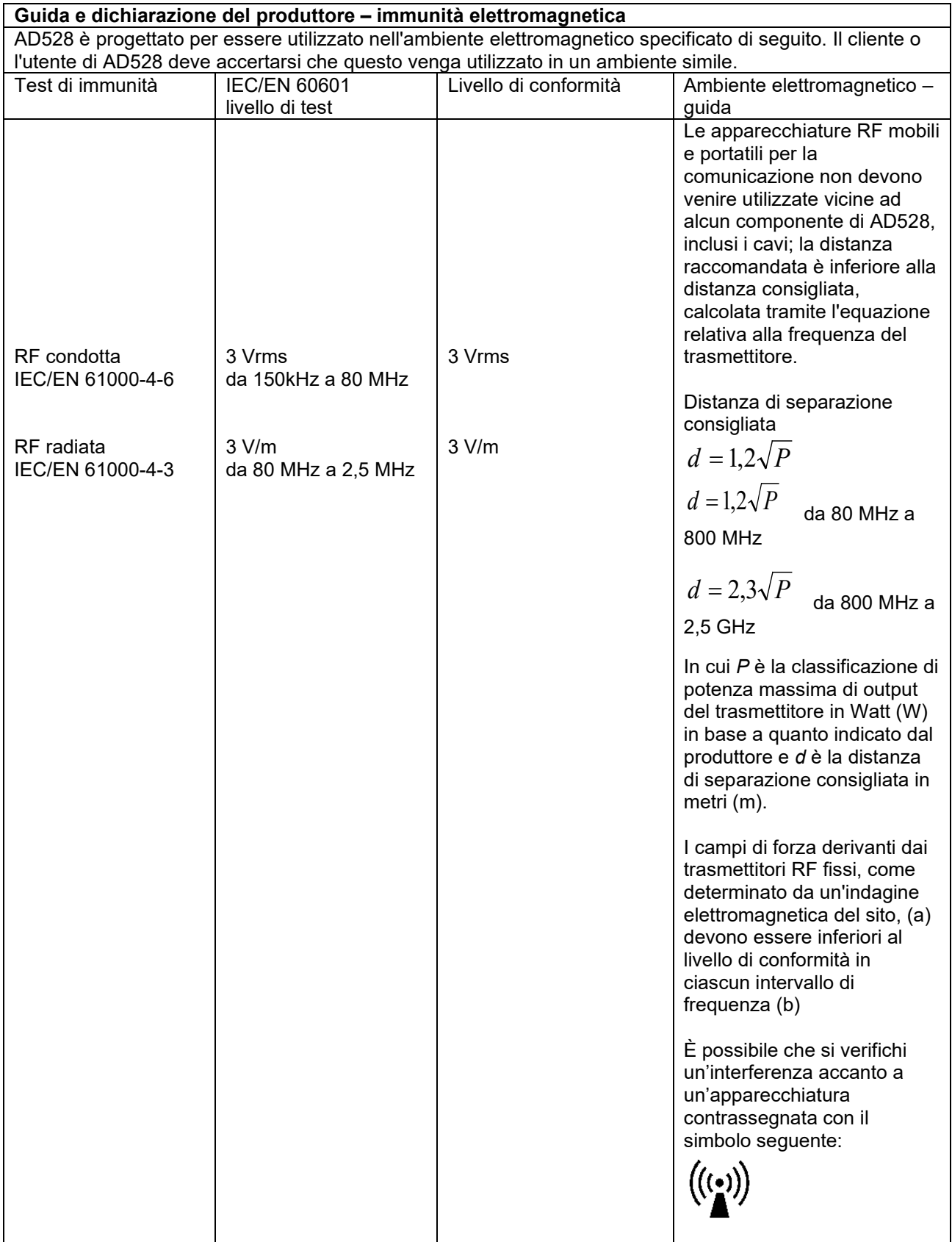

# WIRMMON

NOTA 1 A 80 MHz e 800 MHZ, si applica l'intervallo di frequenza superiore NOTA 2 Le presenti linee guida potrebbero non essere applicabili in tutte le situazioni. La propagazione elettromagnetica è influenzata dall'assorbimento e dalla riflessione dovuta a strutture, oggetti e persone. (a) I campi di forza derivanti da trasmettitori fissi, come i trasmettitori per la radiotelefonia (cellulari/cordless) e le radio mobili di terra, le radio amatoriali, le trasmissioni radio AM e FM e trasmissioni televisive non possono venire predette con accuratezza in maniera teorica. Per valutare il campo elettromagnetico derivante dai trasmettitori RF fissi, è necessario prendere in considerazione un'indagine elettromagnetica del sito. Se la forza del campo misurato nella sede in cui AD528 verrà utilizzato supera il livello di conformità RF applicabile indicato in precedenza, controllare l'AD528 allo scopo di accertare il normale funzionamento. Se vengono osservate prestazioni anormali, potrebbe essere necessario intraprendere misure aggiuntive come il riorientamento o il riposizionamento di AD528. (b) Su un intervallo di frequenza da 150 kHz a 80 MHz, i campi di forza devono essere inferiori a 3 V/m.

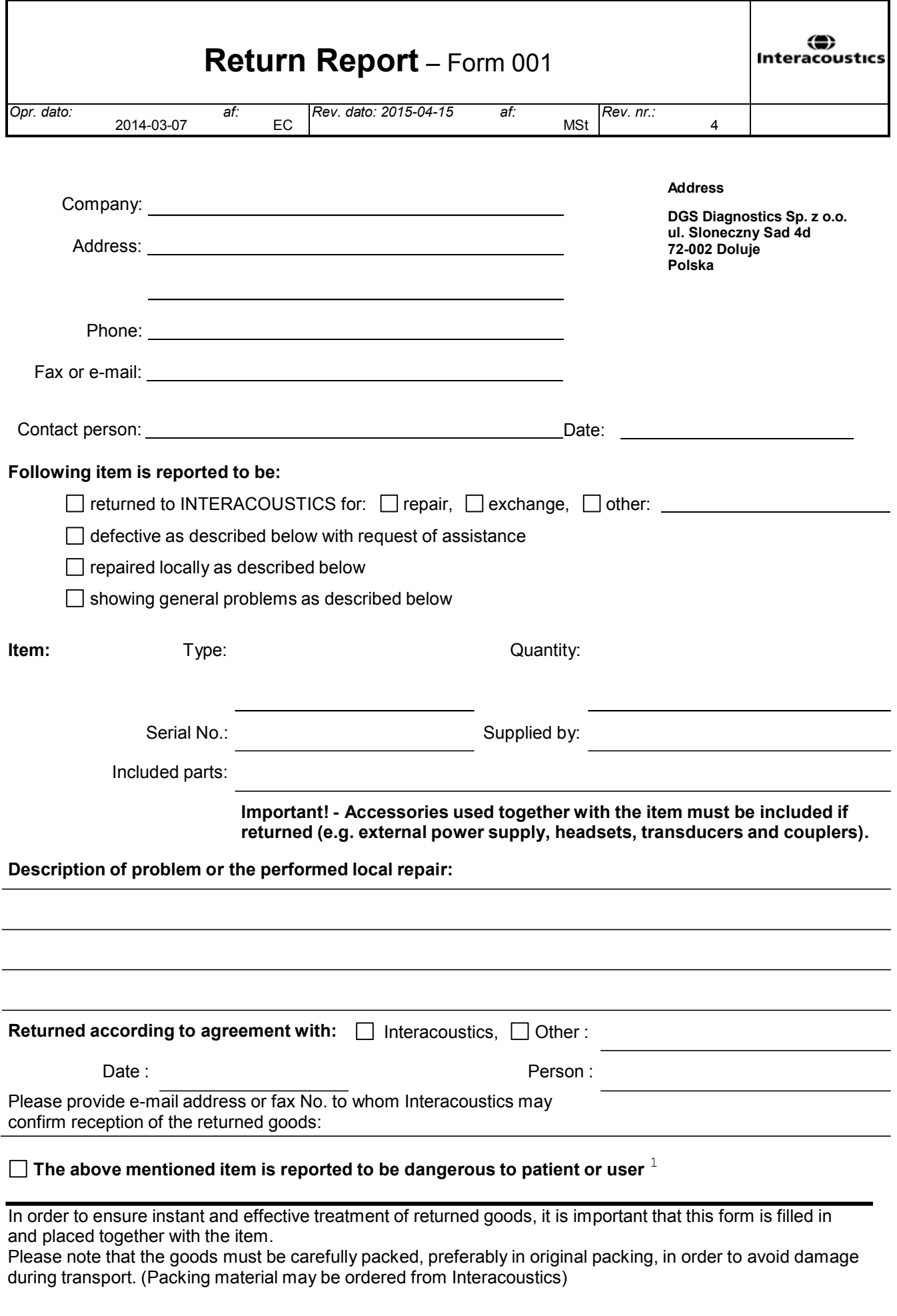

 $1$  EC Medical Device Directive rules require immediate report to be sent, if the device by malfunction deterioration of performance or characteristics and/or by inadequacy in labelling or instructions for use, has caused or could have caused death or serious deterioration of health to patient or user.Page 1 of 1